Документ подписан простой электронной подписью Информация о владельце: Должность: Директор Дата подписания: 20.09.2022 15:48:03 Уникальный программный ключ:

## ФИО: Котенкова Светлана В**аримирира Дъно Е** АГЕНТСТВО ЖЕЛЕЗНОДОРОЖНОГО **ТРАНСПОРТА**

4416d113ff2a6a4b931882373c1cf1143b8cd7bc**yдар**ственное бюджетное образовательное учреждение высшего образования **«Петербургский государственный университет путей сообщения Императора Александра I» (ФГБОУ ВО ПГУПС) Калужский филиал ПГУПС**

> УТВЕРЖДАЮ Заместитель директора по УР \_\_\_\_\_\_\_\_\_\_\_\_ Полевой А.В. *«27» июня 2022г*.

## **ФОНД ОЦЕНОЧНЫХ СРЕДСТВ УЧЕБНОЙ ДИСЦИПЛИНЫ**

## **ЕН.02. ИНФОРМАТИКА**

*для специальности* **23.02.01 Организация перевозок и управление на транспорте (по видам)**

> Квалификация **– Техник** вид подготовки - базовая

Форма обучения - заочная

Калуга 2022

Рассмотрено на заседании ЦК математических и естественнонаучных дисциплин протокол № 11 от «27» июня 2022 г. Председатель\_\_\_\_\_\_\_\_\_\_\_\_\_\_\_\_\_/Фролова Е.А./

Фонд оценочных средств разработан на основе Федерального государственного образовательного стандарта среднего профессионального и рабочей программы учебной дисциплины ЕН.02. Информатика.

### **Разработчик:**

Мазина И.В., преподаватель Калужского филиала ПГУПС

### *Рецензент:*

Тарасова Е.Н., преподаватель Калужского филиала ПГУПС, Соловьева Л.Н., преподаватель информатики, зав.учебным отделом ГАПОУ КО «Калужский базовый медицинский колледж»

## **СОДЕРЖАНИЕ**

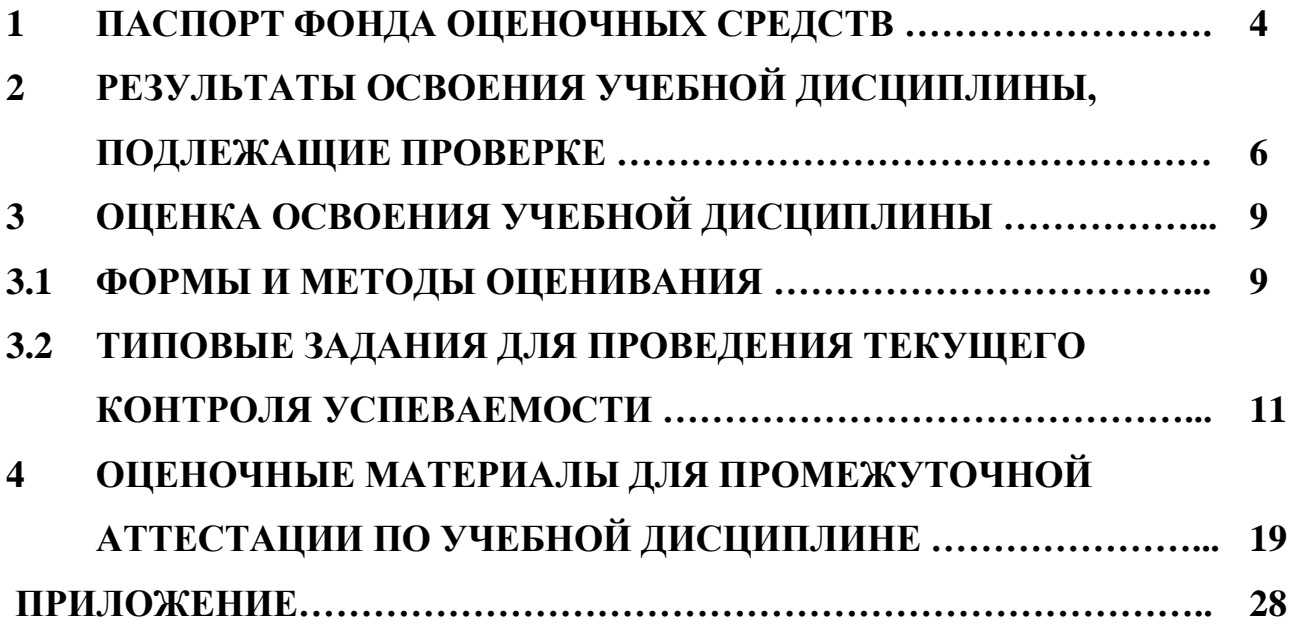

## **1. ПАСПОРТ ФОНДА ОЦЕНОЧНЫХ СРЕДСТВ**

В результате освоения учебной дисциплины ЕН.02. Информатика обучающийся должен обладать следующими умениями, знаниями, общими и профессиональными компетенциями, предусмотренными ФГОС СПО по специальности 23.02.01 Организация перевозок и управление на транспорте (по видам) для базового вида подготовки специалистов среднего звена среднего профессионального образования.

Объектами контроля и оценки являются умения, знания, общие и профессиональные компетенции:

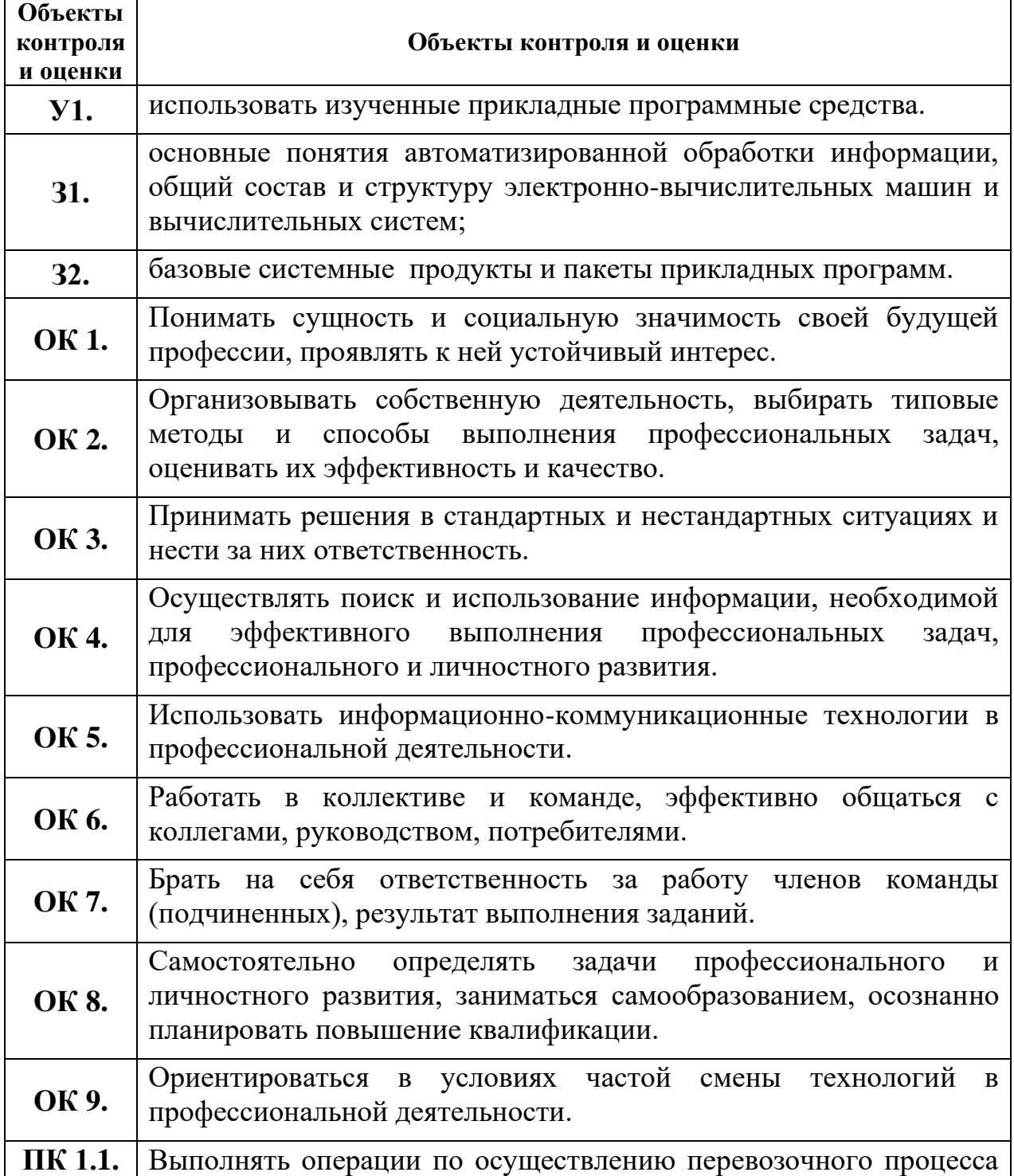

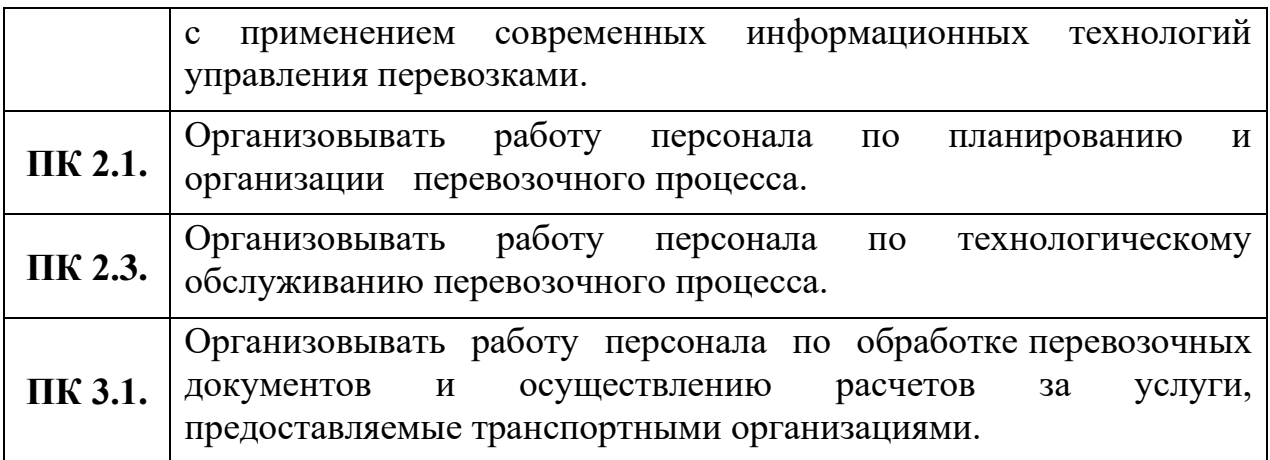

Формой промежуточной аттестации по учебной дисциплине является *дифференцированный зачет.*

## **2. РЕЗУЛЬТАТЫ ОСВОЕНИЯ УЧЕБНОЙ ДИСЦИПЛИНЫ, ПОДЛЕЖАЩИЕ ПРОВЕРКЕ**

В результате аттестации по учебной дисциплине осуществляется комплексная проверка следующих умений и знаний, а также динамика формирования общих и профессиональных компетенций:

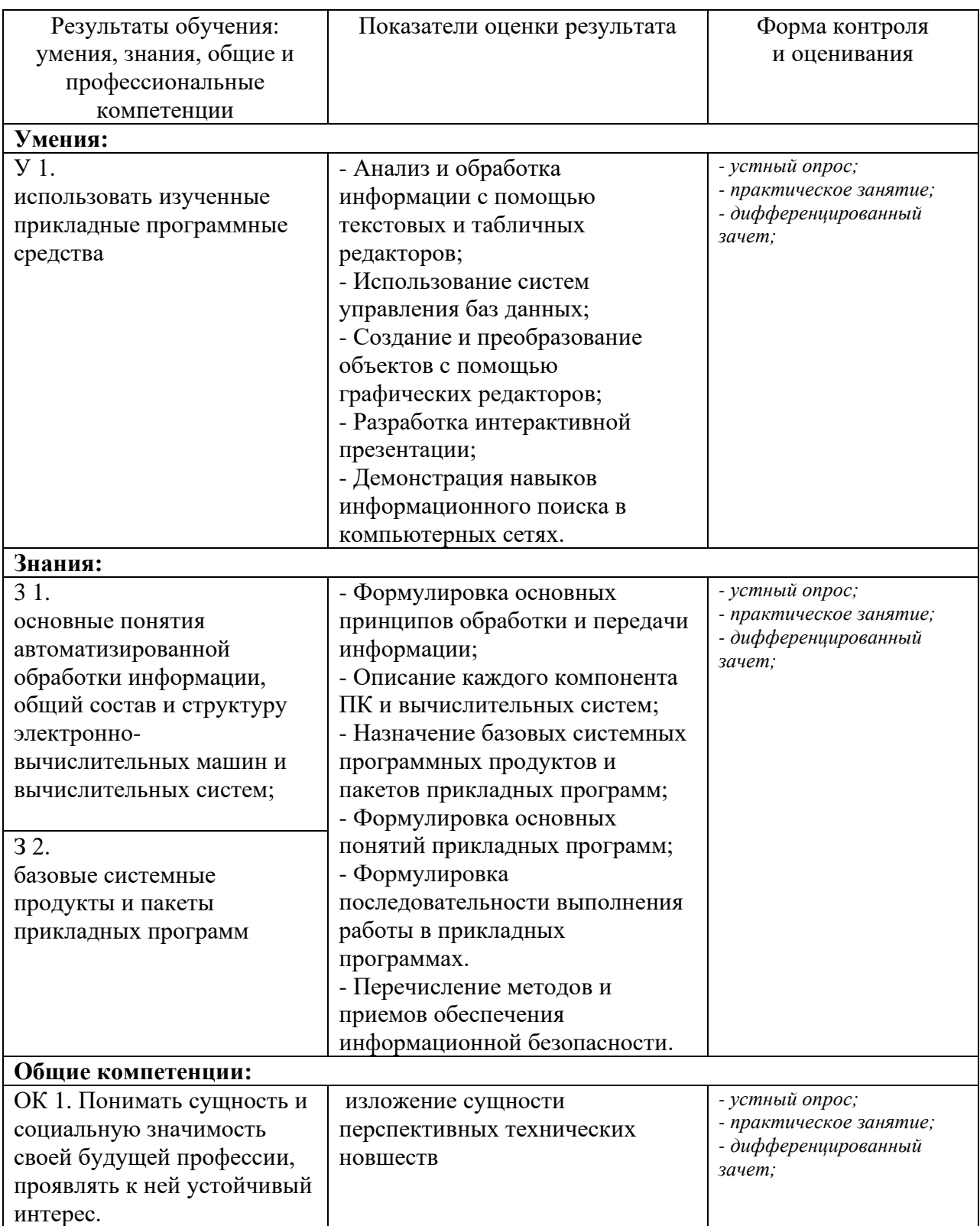

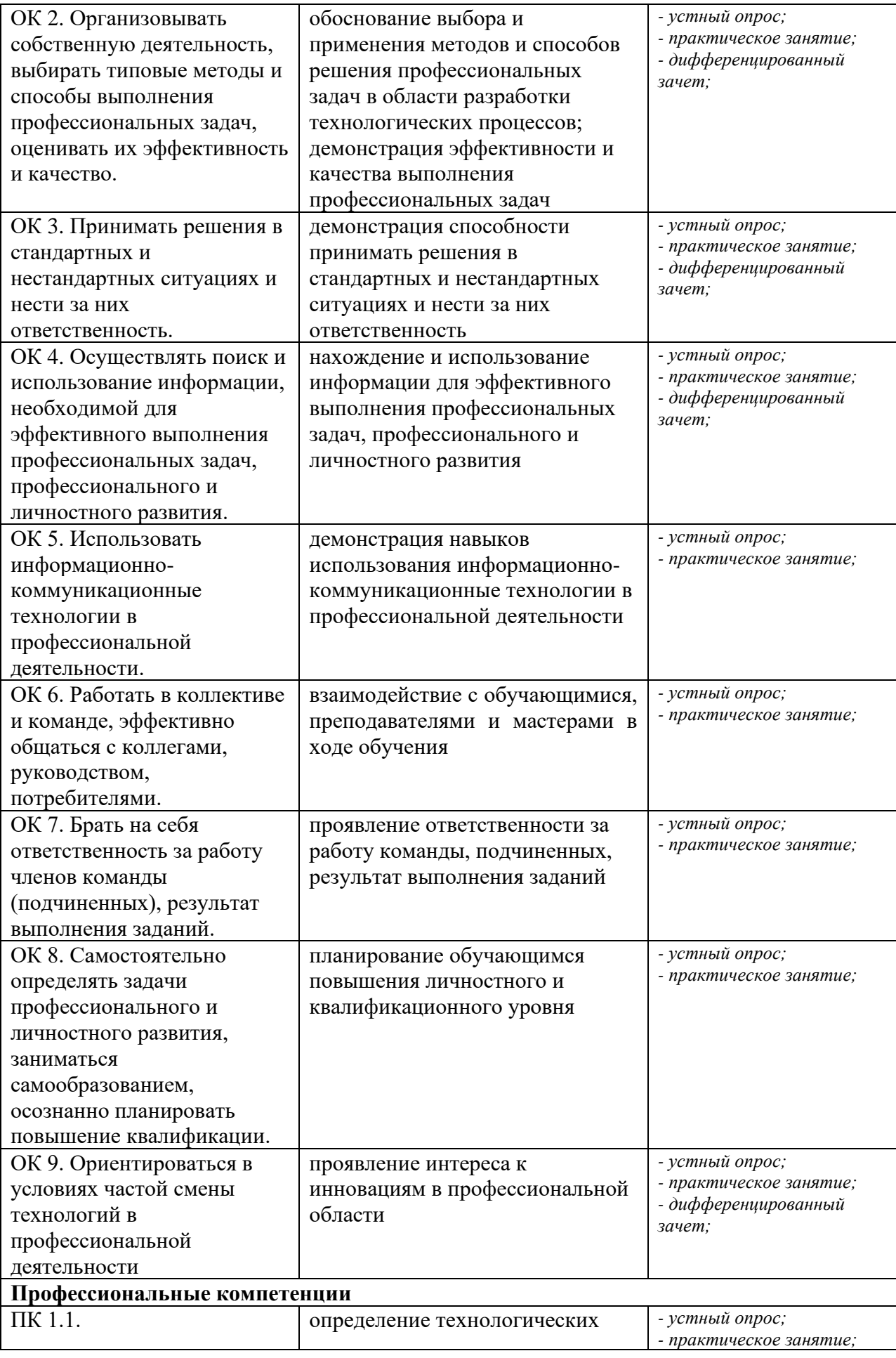

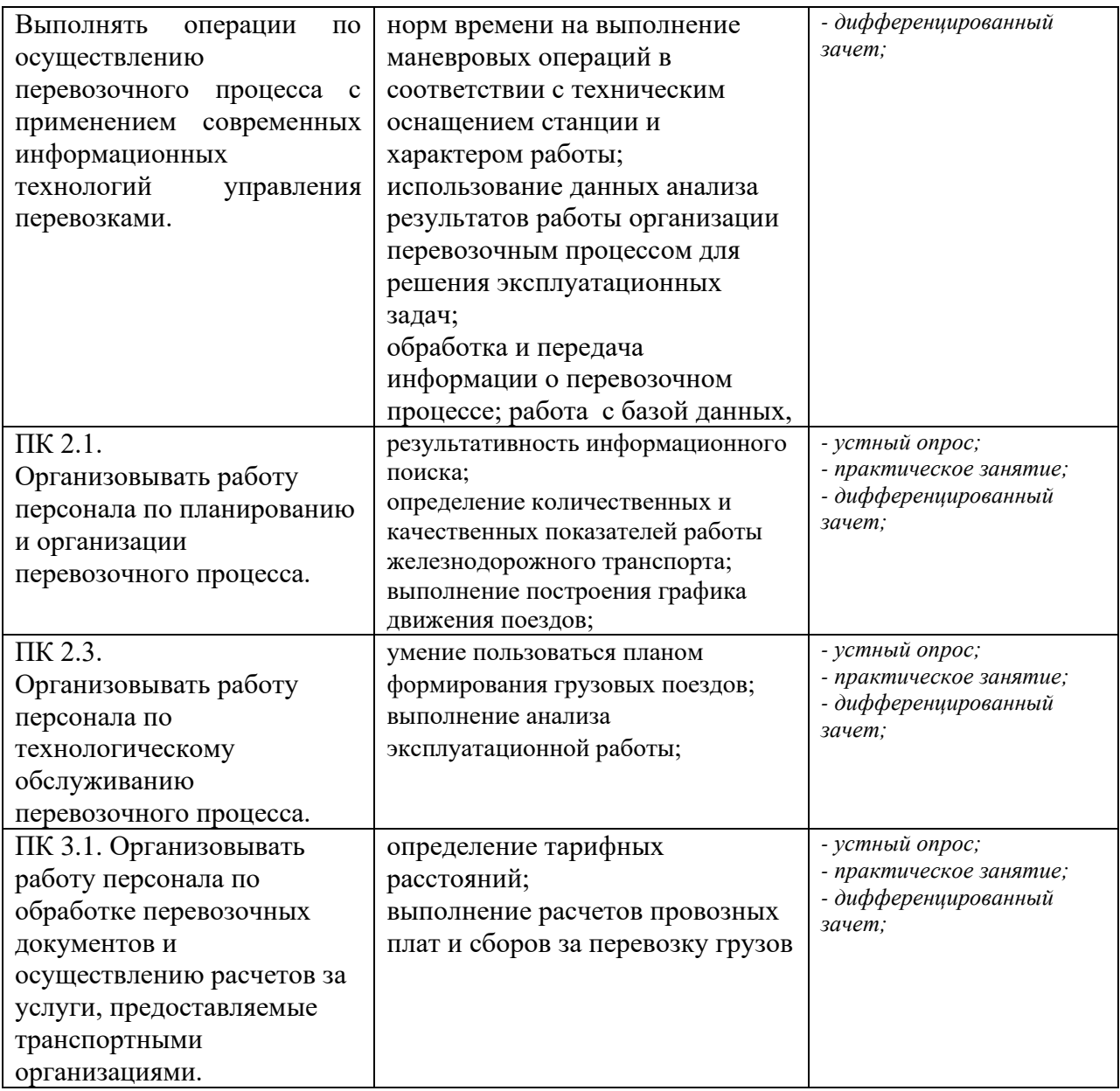

# **3. ОЦЕНКА ОСВОЕНИЯ УЧЕБНОЙ ДИСЦИПЛИНЫ**

## **3.1 ФОРМЫ И МЕТОДЫ ОЦЕНИВАНИЯ**

Предметом оценки служат умения и знания, предусмотренные ФГОГС СПО по дисциплине ЕН.02. Информатика, направленные на формирование общих и профессиональных компетенций.

Контроль и оценка освоения учебной дисциплины по разделам и темам:

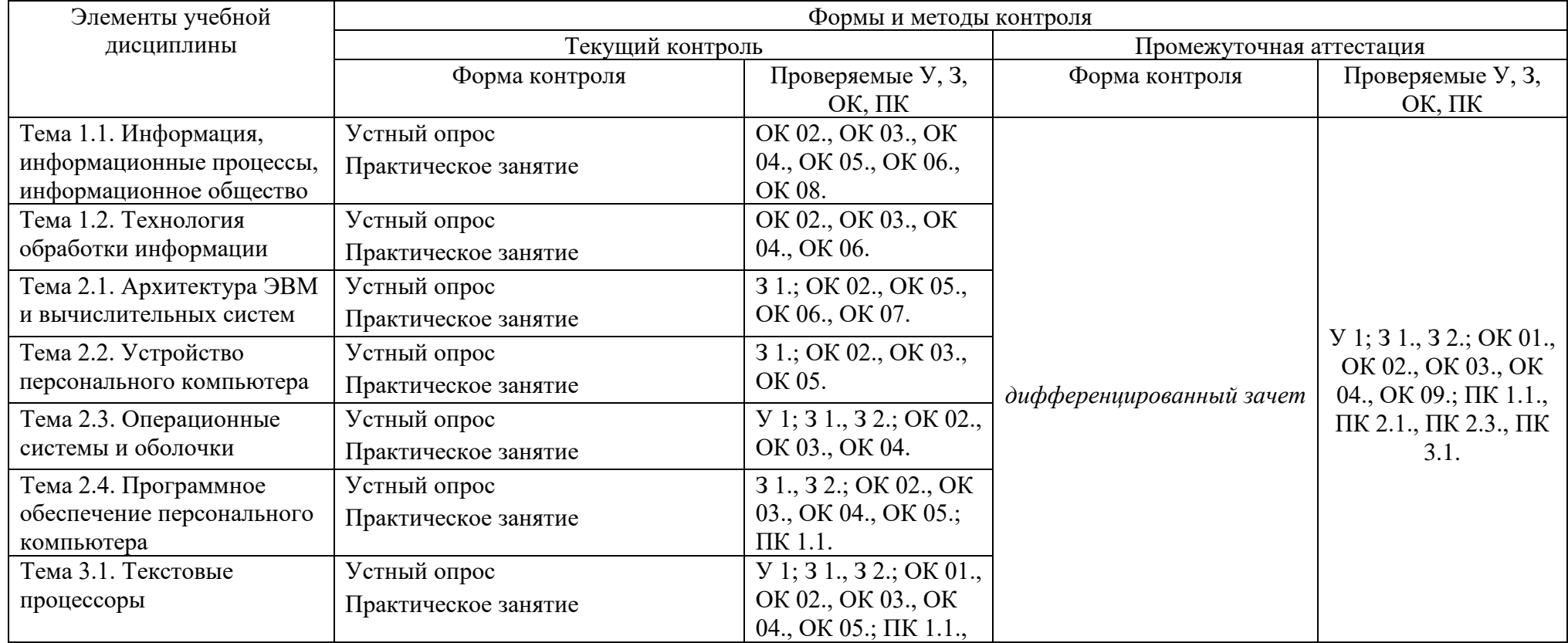

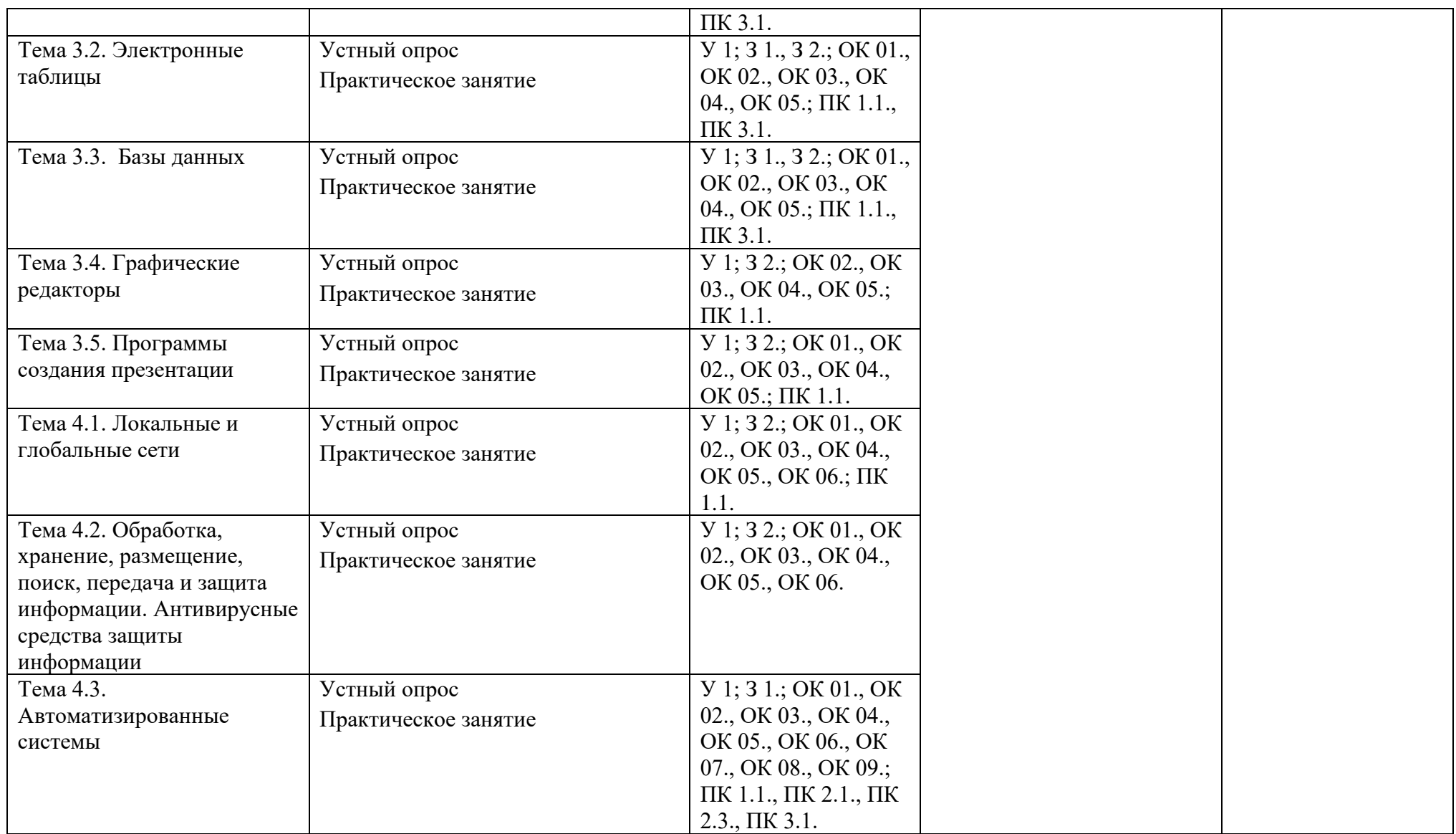

## **3.2 ТИПОВЫЕ ЗАДАНИЯ ДЛЯ ПРОВЕДЕНИЯ ТЕКУЩЕГО КОНТРОЛЯ УСПЕВАЕМОСТИ**

## **УСТНЫЙ ОПРОС**

### **1. Описание**

Устный опрос проводится с целью контроля усвоенных умений и знаний и последующего анализа типичных ошибок и затруднений обучающихся в конце изучения темы.

На выполнение опроса отводится 15 минут.

При работе обучающийся может использовать следующие источники: *раздаточный материал.*

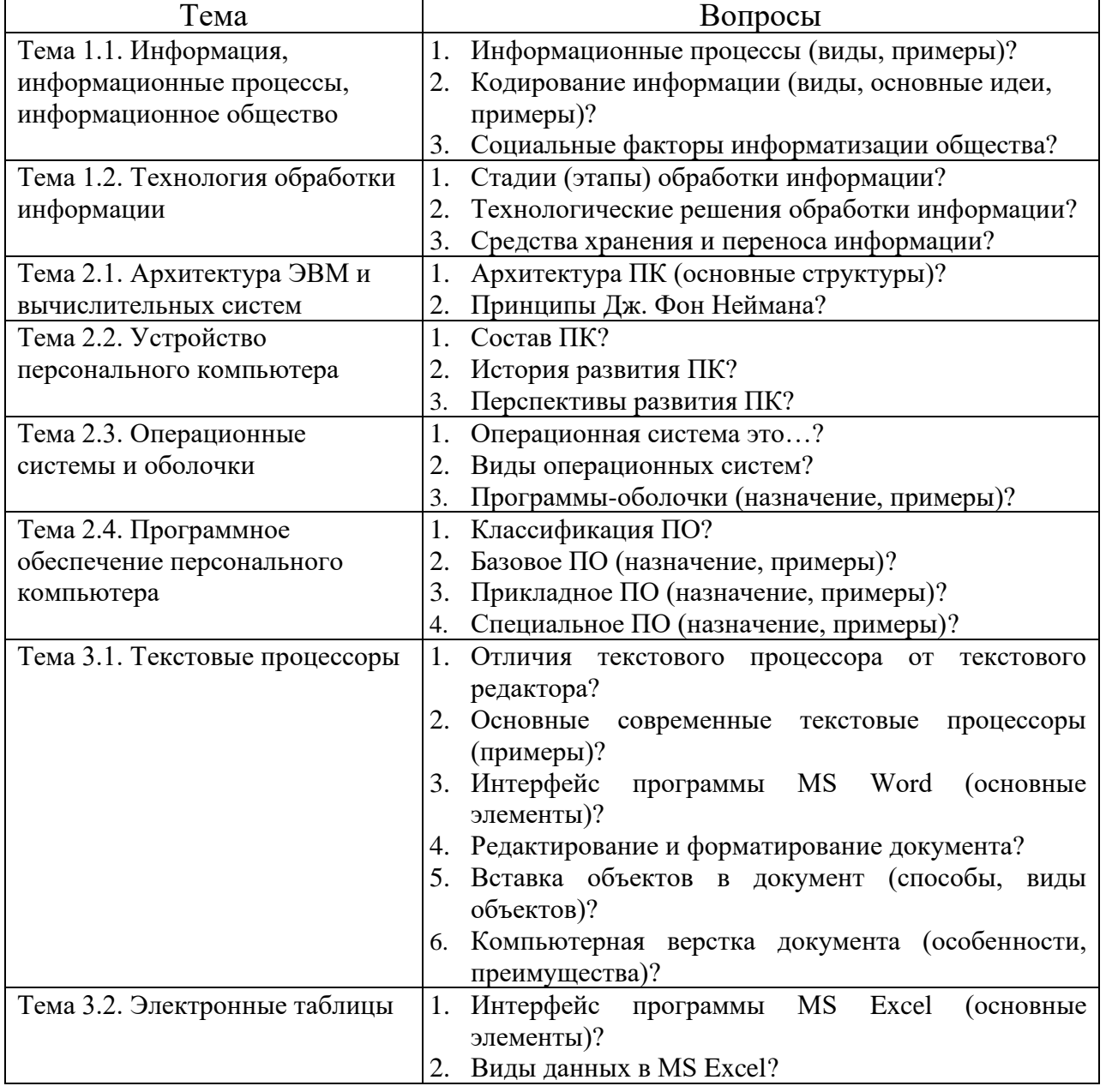

### **2. Вопросы**

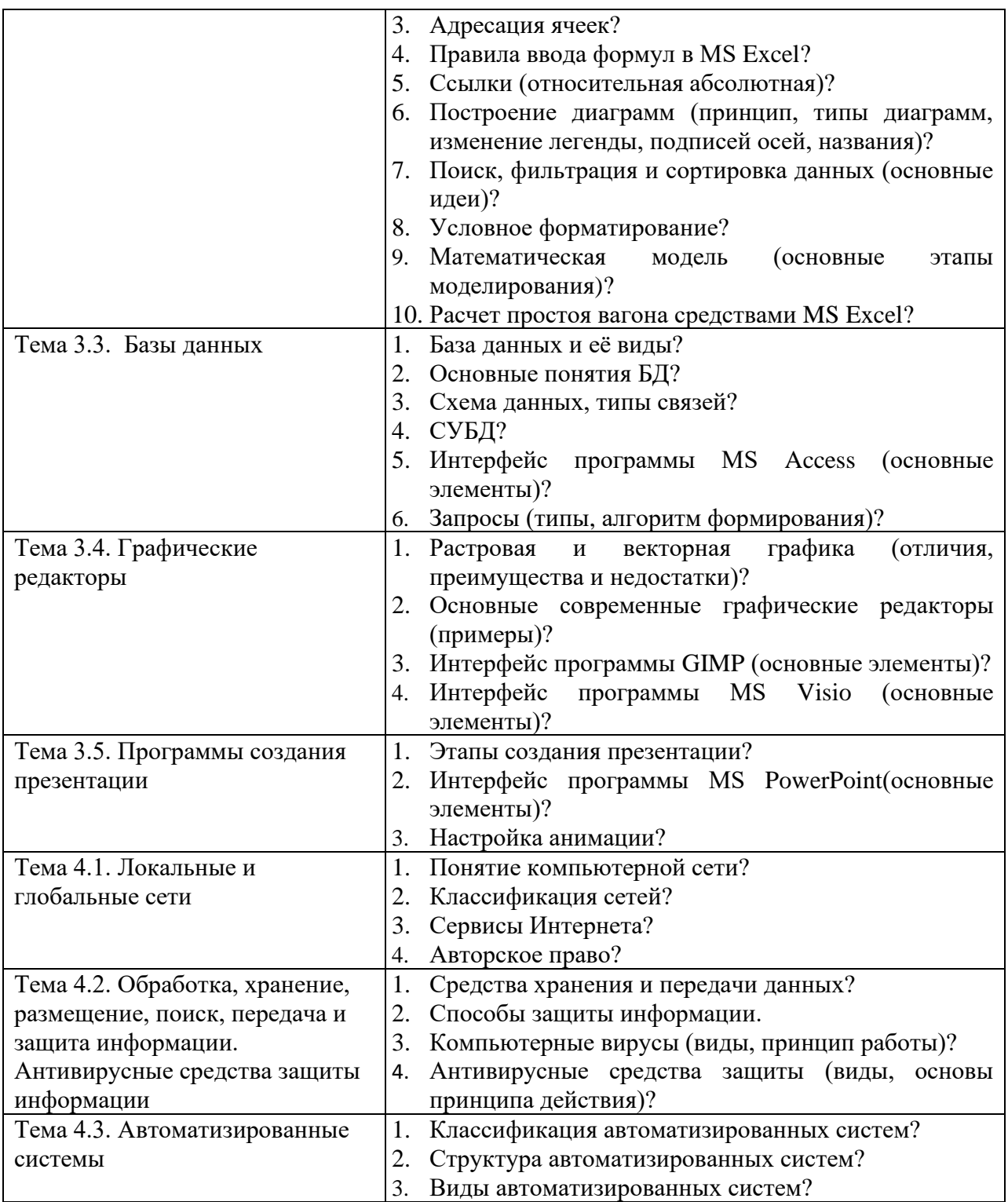

### 3. Критерии оценки устных ответов

Оценка «5» «отлично» - студент показывает полные и глубокие знания программного материала, логично и аргументировано отвечает на поставленный вопрос, а также дополнительные вопросы, показывает высокий уровень теоретических знаний.

Оценка «4» «хорошо» - студент показывает глубокие знания программного материала, грамотно его излагает, достаточно полно отвечает на поставленный вопрос и дополнительные вопросы, умело формулирует выводы. В тоже время при ответе допускает несущественные погрешности.

**Оценка «З» «удовлетворительно»** - студент показывает достаточные, но не глубокие знания программного материала; при ответе не допускает грубых ошибок или противоречий, однако в формулировании ответа отсутствует должная связь между анализом, аргументацией и выводами. Для получения правильного ответа требуется уточняющие вопросы.

«неудовлетворительно» **Опенка**  $\langle 2 \rangle$ Лан неполный otbet. представляющий собой разрозненные знания вопроса с по теме существенными ошибками.

## САМОСТОЯТЕЛЬНАЯ РАБОТА

## 1. Описание

Внеаудиторная самостоятельная работа по учебной дисциплине включает работу по самостоятельному изучению обучающимися ряда вопросов, выполнения домашних заданий, подготовку к практическим занятиям.

На самостоятельное изучение представленных ниже вопросов и выполнение заданий отводится 44 часа.

Для формирования результатов обучения необходимо следующее оборудование: основная и дополнительная учебная литература (согласно рабочей программе).

### 2. Вопросы для самостоятельного изучения

- 1. Информационные процессы;
- 2. Основные этапы решения задач на компьютере;
- 3. Системное программное обеспечение:
- 4. Автоматизированная обработка текстовой информации;
- 5. Автоматизированная обработка числовой информации;
- 6. Автоматизированная система хранения и поиска информации;
- 7. Интернет;
- 8. Защита информации;
- 9. Общие свеления о системе Компас.

## 3. Задания для самостоятельной работы

1. Подготовить реферат по примерным темам: «Кодирование информации»;

«Социальные факторы информатизации общества».

2. Проработка конспектов занятий, учебных и дополнительных изданий (по вопросам к разделам и главам учебных изданий).

3. Подготовить сообщение по теме:

«История и перспективы развития вычислительной техники».

4. Комплексная работа с информацией в операционной системе.

5. Подготовка к практическим занятиям.

6. Примерная тематика домашних оабот:

«Вставка объектов в документ»,

«Компьютерная верстка документа»

«Фильтрация данных и условное форматирование»

«Расчет времени простоя вагонов»

«Комплексная работа с объектами в базе данных»

7.Подготовить сообщение по теме:

«Этические и правовые нормы информационной деятельности человека».

**4. Формы отчетности результатов самостоятельной работы:**  презентация, доклад, реферат, сообщения, контурные карты, схемы, конспект.

## **5. Критерии оценки самостоятельной работы**

**«5» «отлично»** - в самостоятельной работе дан полный, развернутый ответ на поставленные вопросы. Изложение знаний в письменной форме полное, системное в соответствии с требованиями учебной программы. Знание об объекте демонстрируется на фоне понимания его в системе данной науки и междисциплинарных связей. Ответ изложен литературным языком с использованием научной терминологии.

**«4» «хорошо»** - в самостоятельной работе дан полный, развернутый ответ на поставленный вопрос, показано умение выделить существенные и несущественные признаки. Имеющиеся у обучающегося знания соответствуют минимальному объему содержания предметной подготовки. Изложение знаний в письменной форме полное, системное в соответствии с требованиями учебной программы. Возможны несущественные ошибки в формулировках. Ответ логичен, изложен литературным языком с использованием научной терминологии.

**«3» «удовлетворительно» -** дан недостаточно полный и недостаточно развернутый ответ. Допущены ошибки в раскрытии понятий, употреблении терминов. Оформление требует поправок, коррекции.

**«2» «неудовлетворительно» -** дан неполный ответ, представляющий собой разрозненные знания по теме вопроса с существенными ошибками в определениях. Изложение неграмотно, возможны существенные ошибки. Отсутствует интерес, стремление к добросовестному и качественному выполнению учебных заданий.

## **ПРАКТИЧЕСКОЕ ЗАНЯТИЕ**

## **1. Описание**

В ходе практического занятия обучающиеся приобретают умения, предусмотренные рабочей программой учебной дисциплины, учатся обеспечение использовать программное компьютера, применять теоретические знания для решения практических задач.

Содержание, этапы проведения практического занятия представлены в методических указаниях по проведению практических занятий по ЕН.02. Информатика.

При оценивании практического занятия учитываются следующие критерии:

- качество выполнения работы;

- качество оформления отчета по работе;

На проведение одного практического занятия отводится 90 минут.

Для формирования результатов обучения необходимо следующее оборудование: персональные компьютеры, мультимедийный проектор, экран.

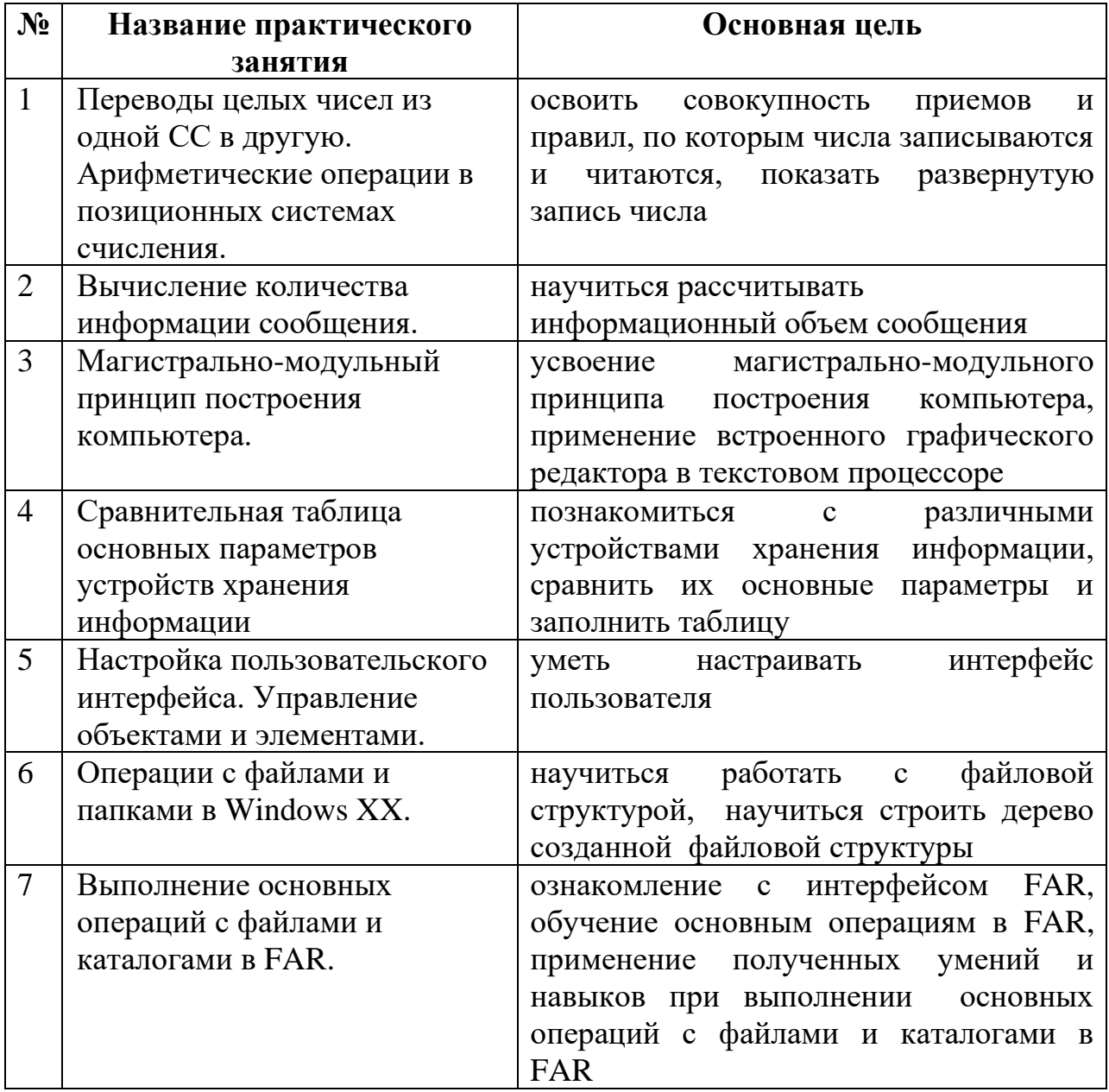

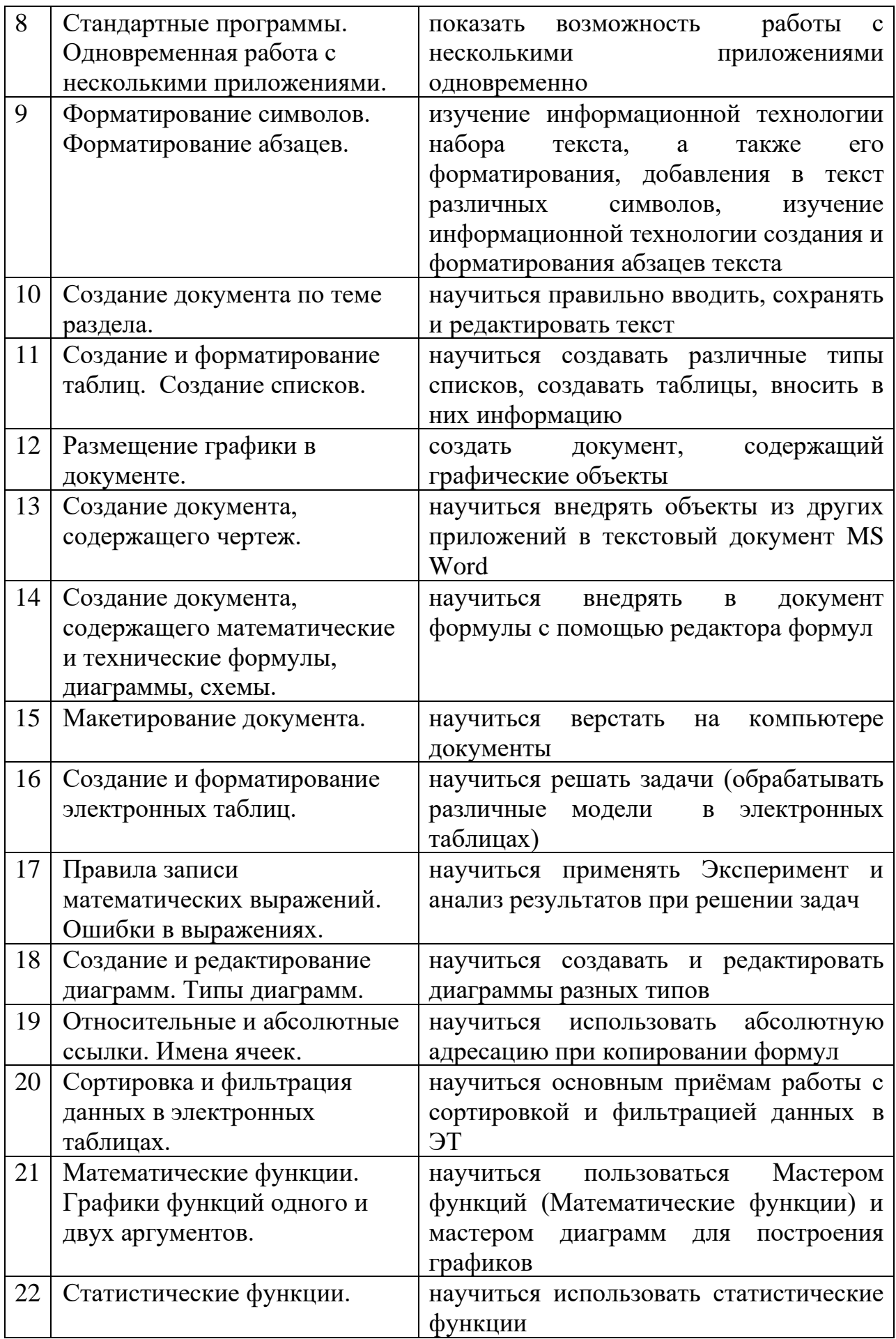

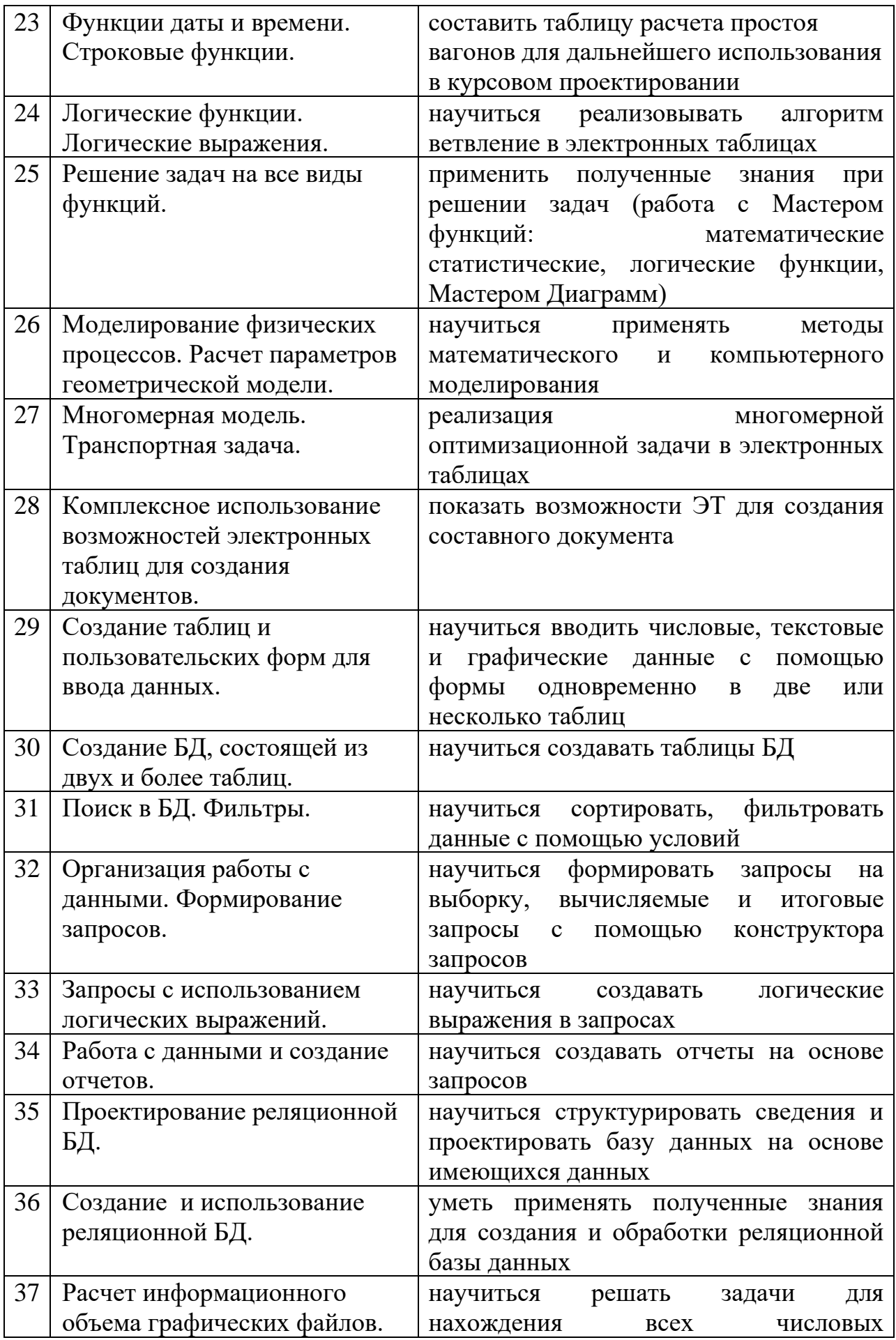

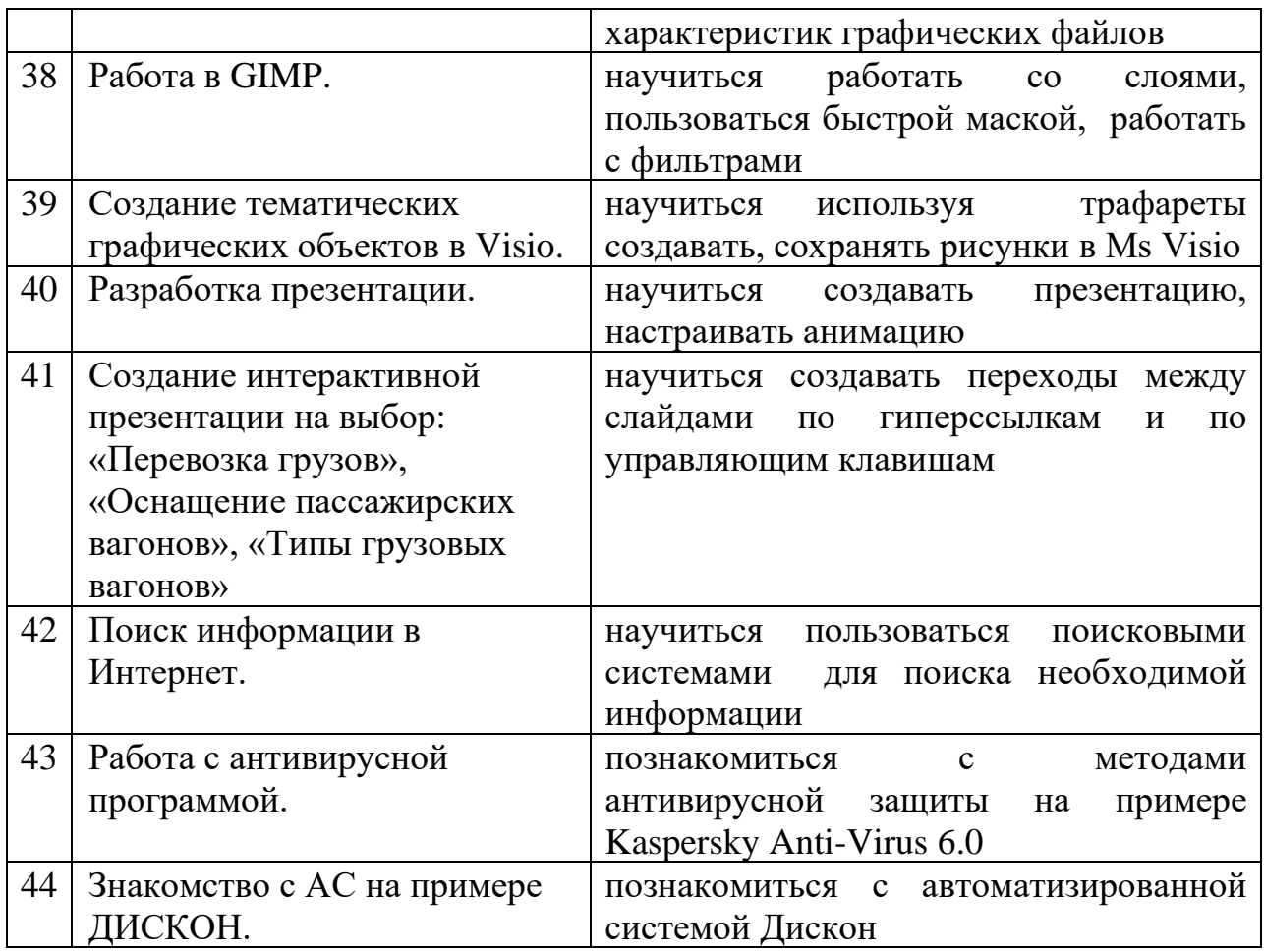

### **3. Критерии оценки практического занятия**

**5» «отлично»** - самостоятельно и правильно решил учебнопрофессиональную задачу или задание, уверенно, логично, последовательно и аргументированно излагал свое решение, используя понятия, ссылаясь на нормативно-правовую базу.

**«4» «хорошо»** - самостоятельно и в основном правильно решил учебнопрофессиональную задачу или задание, уверенно, логично, последовательно и аргументированно излагал свое решение, используя понятия.

**«3» «удовлетворительно» -** в основном решил учебно-профессиональную задачу или задание, допустил несущественные ошибки, слабо аргументировал свое решение, используя в основном понятия.

**«2» «неудовлетворительно» -** не решил учебно-профессиональную задачу или задание.

## **4. ОЦЕНОЧНЫЕ МАТЕРИАЛЫ ДЛЯ ПРОМЕЖУТОЧНОЙ АТТЕСТАЦИИ ПО УЧЕБНОЙ ДИСЦИПЛИНЕ**

Предметом оценки являются сформированные умения и знания, а также уровень освоения общих и профессиональных компетенций. Оценка освоения учебной дисциплины предусматривает следующие формы промежуточной аттестации:

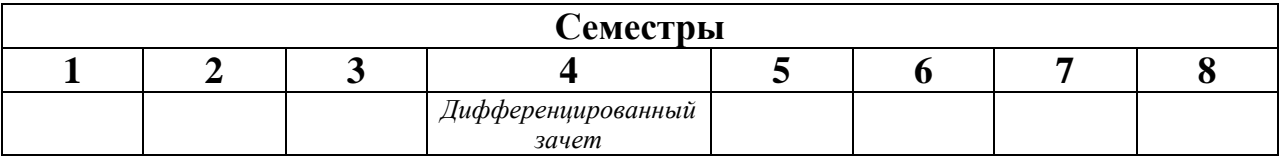

## **ДИФФЕРЕНЦИРОВАННЫЙ ЗАЧЕТ**

**1. Условия аттестации**: аттестация проводится в форме дифференцированного зачета по завершению освоения учебного материала дисциплины и положительных результатах текущего контроля успеваемости.

**2. Время аттестации:** На проведение аттестации отводится 1 академический час.

**3. План варианта** (соотношение контрольных задач/вопросов с содержанием учебного материала в контексте характера действий аттестуемых).

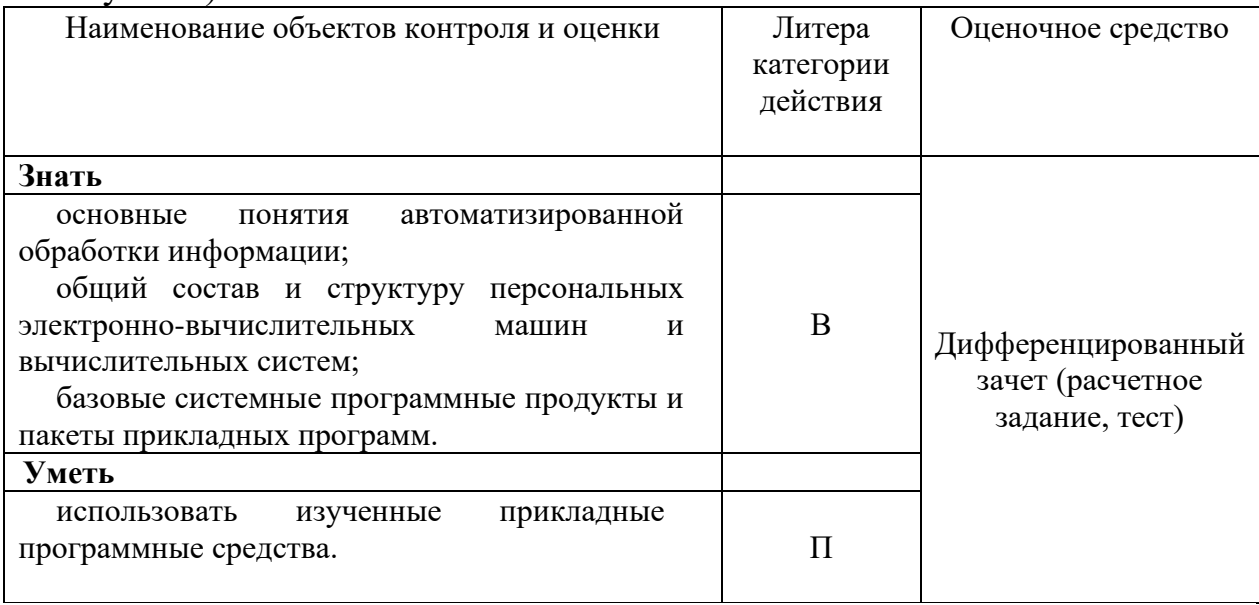

Литера В - ответы на вопросы и решение простых контрольных заданий предполагают выполнение аттестуемым простых действий по изложению знаний понятий, определений, терминов, законов, формул и т.п. с пониманием смысла изученного материала;

Литера П - ответы по применению информации для решения задач; применение (фактов, правил, теорий, приемов, методов) в конкретных ситуациях, соблюдение принципов и законов.

### 4. Общие условия оценивания

Оценка по промежуточной аттестации носит комплексный характер и включает в себя:

- результаты прохождения текущего контроля успеваемости;
- результаты выполнения аттестационных заданий.

### 5. Критерии оценки

Оценка индивидуальных образовательных достижений по результатам промежуточной аттестации текущего контроля и Производится  $\overline{B}$ соответствии с универсальной шкалой (таблица).

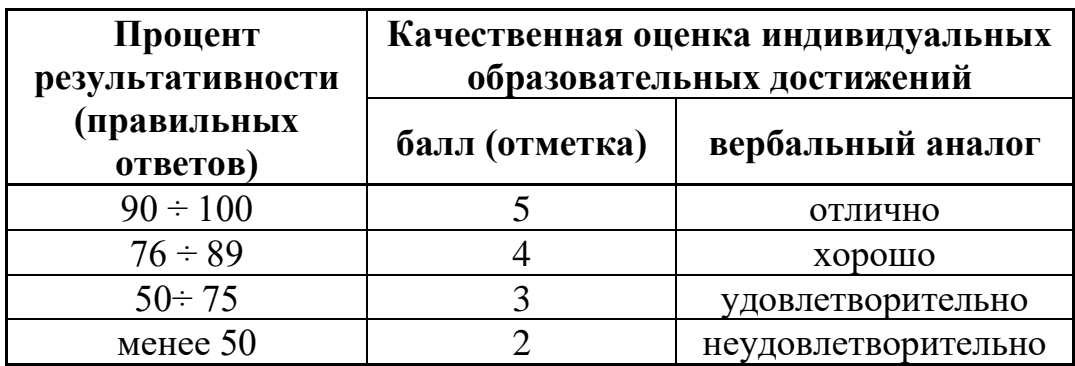

- 5. Перечень вопросов  $\mathbf{M}$ заданий ДЛЯ проведения дифференцированного зачета
- 1. Переводы целых чисел из одной СС в другую. Арифметические операции в позиционных системах счисления.
- 2. Вычисление количества информации сообщения.
- 3. Магистрально-модульный принцип построения компьютера.
- 4. Сравнительная таблица основных параметров устройств хранения информации
- 5. Настройка пользовательского интерфейса. Управление объектами и элементами.
- 6. Операции с файлами и папками в Windows XX.
- 7. Выполнение основных операций с файлами и каталогами в FAR.
- 8. Стандартные программы. Одновременная работа с несколькими приложениями.
- 9. Форматирование символов. Форматирование абзацев.
- 10. Создание документа по теме раздела.
- 11. Создание и форматирование таблиц. Создание списков.
- 12. Размещение графики в документе.
- 13. Создание документа, содержащего чертеж.
- 14.Создание документа, содержащего математические и технические формулы, диаграммы, схемы.
- 15.Макетирование документа.
- 16.Создание и форматирование электронных таблиц.
- 17.Правила записи математических выражений. Ошибки в выражениях.
- 18.Создание и редактирование диаграмм. Типы диаграмм.
- 19.Относительные и абсолютные ссылки. Имена ячеек.
- 20.Сортировка и фильтрация данных в электронных таблицах.
- 21.Математические функции. Графики функций одного и двух аргументов.
- 22.Статистические функции.
- 23.Функции даты и времени. Строковые функции.
- 24.Логические функции. Логические выражения.
- 25.Решение задач на все виды функций.
- 26.Моделирование физических процессов. Расчет параметров геометрической модели.
- 27.Многомерная модель. Транспортная задача.
- 28.Комплексное использование возможностей электронных таблиц для создания документов.
- 29.Создание таблиц и пользовательских форм для ввода данных.
- 30.Создание БД, состоящей из двух и более таблиц.
- 31.Поиск в БД. Фильтры.
- 32.Организация работы с данными. Формирование запросов.
- 33.Запросы с использованием логических выражений.
- 34.Работа с данными и создание отчетов.
- 35.Проектирование реляционной БД.
- 36.Создание и использование реляционной БД.
- 37.Расчет информационного объема графических файлов.
- 38.Работа в GIMP.
- 39.Создание тематических графических объектов в Visio.
- 40.Разработка презентации.
- 41.Поиск информации в Интернет.
- 42.Работа с антивирусной программой.

## **7. Варианты заданий для проведения дифференцированного зачета 1 часть (расчетное задание на компьютере):**

### **Задание 1**

**Цены подержанных автомобилей с учетом износа на 1995 год**

| $\boldsymbol{N}$ | Марка       | Текущая цена |         |        |                           |            |
|------------------|-------------|--------------|---------|--------|---------------------------|------------|
| n/n              | автомобиля  |              | Год     | Пробег | Износ                     | Новая цена |
|                  |             | (pyб.)       | выпуска | (KM.)  | $\left( \text{\%}\right)$ | (py6.)     |
|                  |             |              |         |        |                           |            |
|                  | BA3-21011   | 8500         | 1981    | 175000 |                           |            |
|                  | BA3-21063   | 8000         | 1989    | 60000  |                           |            |
| 3                | BA3-2105    | 13000        | 1990    | 24000  |                           |            |
| 4                | Москвич-412 | 7000         | 1981    | 89000  |                           |            |

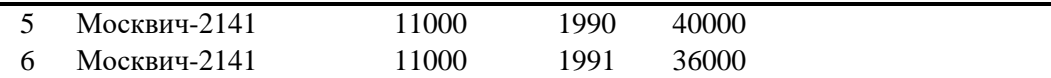

#### *Справочные данные*

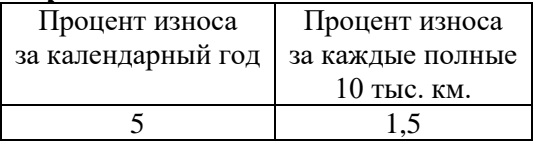

Вручную в электронную таблицу вносятся следующие данные:

- марка автомобиля;
- текущая цена;
- год выпуска и год, на который рассчитывается цена;
- пробег;
- справочные данные.

Автоматически должны рассчитываться:

- процент износа по следующему правилу: процент износа за каждый календарный год, плюс процент износа за каждые полные 10000 километров пробега, но в общей сложности не выше 100%;

- новая цена на автомобиль, как текущая цена минус процент износа (для автомобилей с износом 100% вместо новой цены должен ставиться текст «полный износ»).

### **2 часть (тест):**

- 1. Компьютер это
	- 1. электронное вычислительное устройство для обработки чисел;
	- 2. устройство для хранения информации любого вида;
	- 3. многофункциональное электронное устройство для работы с информацией;
	- 4. устройство для обработки аналоговых сигналов.

2. Производительность работы компьютера (быстрота выполнения операций) зависит от:

- 1. размера экрана монитора;
- 2. тактовый частоты процессора;
- 3. напряжения питания;
- 4. быстроты нажатия на клавиши;
- 5. объема обрабатываемой информации.
- 3. Тактовая частота процессора это:
	- 1. число двоичных операций, совершаемых процессором в единицу времени;
	- 2. количество тактов, выполняемых процессором в единицу времени;
	- 3. число возможных обращений процессора к оперативной памяти в единицу времени;
	- 4. скорость обмена информацией между процессором и устройством ввода/вывода;
	- 5. скорость обмена информацией между процессором и ПЗУ.
- 4. Манипулятор "мышь" это устройство:
	- 1. ввода информации;
	- 2. модуляции и демодуляции;
	- 3. считывание информации;
	- 4. для подключения принтера к компьютеру.
- 5. Постоянное запоминающее устройство служит для:
	- 1. хранения программы пользователя во время работы;
	- 2. записи особо ценных прикладных программ;
	- 3. хранения постоянно используемых программ;
	- 4. хранение программ начальной загрузки компьютера и тестирование его узлов;
	- 5. постоянно хранения особо ценных документов.
- 6. Для долговременного хранения информации служит:
	- 1. оперативная память;
	- 2. процессор;
	- 3. магнитный диск;
	- 4. дисковод.

7. Хранение информации на внешних носителях отличается от хранения информации в оперативной памяти:

- 1. тем, что на внешних носителях информация может хранится после отключения питания компьютера;
- 2. объемом хранения информации;
- 3. возможность защиты информации;
- 4. способами доступа к хранимой информации.
- 8. Во время исполнения прикладная программ хранится:
	- 1. в видеопамяти;
	- 2. в процессоре;
	- 3. в оперативной памяти;
	- 4. в ПЗУ.
- 9. При отключении компьютера информация стирается:
	- 1. из оперативной памяти;
	- 2. из ПЗУ;
	- 3. на магнитном диске;
	- 4. на компакт-диске.
- 10. Привод гибких дисков это устройство для:
	- 1. обработки команд исполняемой программы;
	- 2. чтения/записи данных с внешнего носителя;
	- 3. хранения команд исполняемой программы;
	- 4. долговременного хранения информации.

## 11. Для подключения компьютера к телефонной сети используется:

- 1. модем;
- 2. плоттер;
- 3. сканер;
- 4. принтер;
- 5. монитор.
- 12. Программное управление работой компьютера предполагает:
	- 1. необходимость использования операционной системы для синхронной работы аппаратных средств;
	- 2. выполнение компьютером серии команд без участия пользователя;
	- 3. двоичное кодирование данных в компьютере;
	- 4. использование специальных формул для реализации команд в компьютере.
- 13. Файл это:
	- 1. элементарная информационная единица, содержащая последовательность байтов и имеющая уникальное имя;
	- 2. объект, характеризующихся именем, значением и типом;
	- 3. совокупность индексированных переменных;
	- 4. совокупность фактов и правил.
- 14. Расширение файла, как правило, характеризует:
	- 1. время создания файла;
	- 2. объем файла;
	- 3. место, занимаемое файлом на диске;
	- 4. тип информации, содержащейся в файле;
	- 5. место создания файла.
- 15. Полный путь файлу: c:\books\raskaz.txt. Каково имя файла?
	- 1. books\raskaz;.
	- 2. raskaz.txt;
	- 3. books\raskaz.txt;
	- $4.$  txt.
- 16. Операционная система это -
	- 1. совокупность основных устройств компьютера;
	- 2. система программирования на языке низкого уровня;
	- 3. программная среда, определяющая интерфейс пользователя;
	- 4. совокупность программ, используемых для операций с документами;
	- 5. программ для уничтожения компьютерных вирусов.
- 17. Программы сопряжения устройств компьютера называются:
	- 1. загрузчиками;
	- 2. драйверами;
	- 3. трансляторами;
	- 4. интерпретаторами;
	- 5. компиляторами.
- 18. Системная дискета необходима для:
	- 1. для аварийной загрузки операционной системы;
	- 2. систематизации файлов;
	- 3. хранения важных файлов;
	- 4. лечения компьютера от вирусов.
- 19. Какое устройство обладает наибольшей скоростью обмена информацией:
	- 1. СD-ROM дисковод;
- 2. жесткий диск;
- 3. дисковод для гибких магнитных дисков;
- 4. оперативная память;
- 5. регистры процессора?
- 20. Программой архиватором называют:
	- 1. программу для уплотнения информационного объема (сжатия) файлов;
	- 2. программу резервного копирования файлов;
	- 3. интерпретатор;
	- 4. транслятор;
	- 5. систему управления базами данных.
- 21. Сжатый файл представляет собой:
	- 1. файл, которым долго не пользовались;
	- 2. файл, защищенный от копирования;
	- 3. файл, упакованный с помощью архиватора;
	- 4. файл, защищенный от несанкционированного доступа;
	- 5. файл, зараженный компьютерным вирусом.
- 22. Какое из названных действий можно произвести со сжатым файлом:
	- 1. переформатировать;
	- 2. распаковать;
	- 3. просмотреть;
	- 4. запустить на выполнение;
	- 5. отредактировать.
- 23. Сжатый файл отличается от исходного тем, что:
	- 1. доступ к нему занимает меньше времени;
	- 2. он в большей степени удобен для редактирования;
	- 3. он легче защищается от вирусов;
	- 4. он легче защищается от несанкционированного доступа;
	- 5. он занимает меньше места.
- 24. Компьютерные вирусы:
	- 1. возникают в связи сбоев в аппаратной части компьютера;
	- 2. создаются людьми специально для нанесения ущерба ПК;
	- 3. зарождаются при работе неверно написанных программных продуктов;
	- 4. являются следствием ошибок в операционной системе;
	- 5. имеют биологическое происхождение.
- 25. Отличительными особенностями компьютерного вируса являются:
	- 1. значительный объем программного кода;
	- 2. необходимость запуска со стороны пользователя;
	- 3. способность к повышению помехоустойчивости операционной системы;
	- 4. маленький объем; способность к самостоятельному запуску и к созданию помех корректной работе компьютера;
	- 5. легкость распознавания.
- 26. Загрузочные вирусы характеризуются тем, что:
	- 1. поражают загрузочные сектора дисков;
- 2. поражают программы в начале их работы;
- 3. запускаются при запуске компьютера;
- 4. изменяют весь код заражаемого файла;
- 5. всегда меняют начало и длину файла.
- 27. Файловый вирус:
	- 1. поражают загрузочные сектора дисков;
	- 2. поражают программы в начале их работы;
	- 3. запускаются при запуске компьютера;
	- 4. изменяют весь код заражаемого файла;

всегда меняют начало и длину файла.

### **8. Эталоны ответов**

1 часть

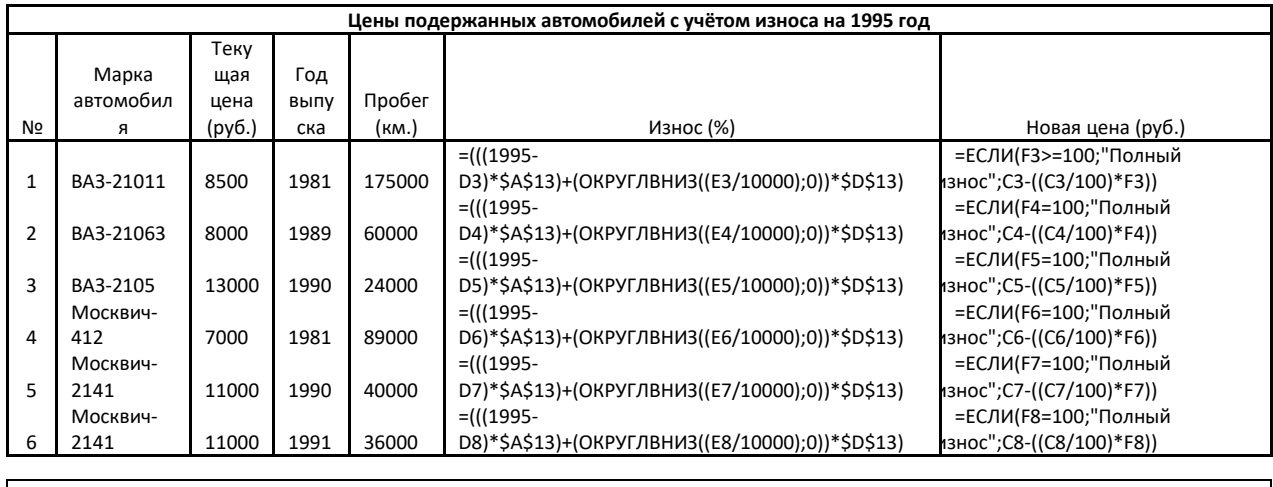

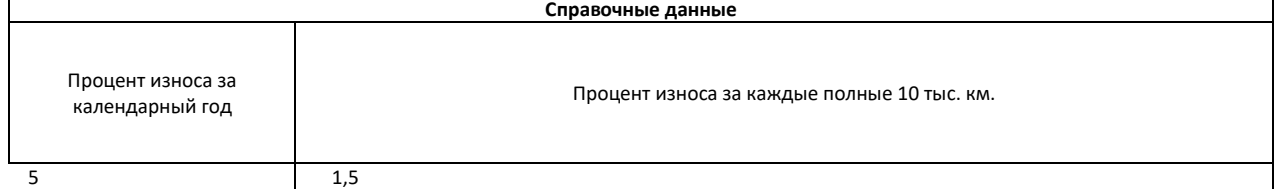

### 2 часть

### **КЛЮЧ**

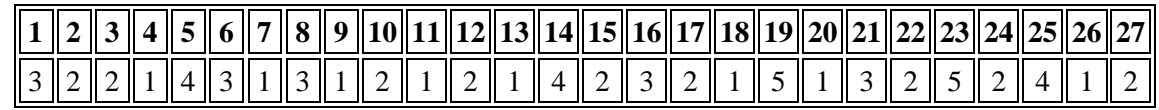

## **9. Рекомендуемая литература для разработки оценочных средств и подготовки обучающихся к дифференцированному зачету:**

Основная литература

1.Трофимов, В. В. Информатика в 2 т. Том 1 : учебник для вузов / В. В. Трофимов, М. И. Барабанова ; ответственный редактор В. В. Трофимов. — 3-е изд., перераб. и доп. — Москва : Издательство Юрайт, 2022. — 553 с. — (Высшее образование). — ISBN 978-5-534-02613-9. — Текст : электронный // Образовательная платформа Юрайт [сайт]. —

## URL: [https://urait.ru/bcode/470744](https://urait.ru/bcode/470744%20%0d)

1. Новожилов, О. П. Информатика в 2 ч. Часть 1 : учебник для среднего профессионального образования / О. П. Новожилов. — 3-е изд., перераб. и доп. — Москва : Издательство Юрайт, 2022. — 320 с. — (Профессиональное образование). — ISBN 978-5-534-06372-1. — Текст : электронный // Образовательная платформа Юрайт [сайт]. — URL: https://urait.ru/bcode/493964

## Дополнительная литература

1. [http://edu.ascon.ru/main/library/study\\_materials/](http://edu.ascon.ru/main/library/study_materials/) -ПО Компас - урок

2. Горев, А. Э. Информационные технологии на транспорте : учебник для вузов / А. Э. Горев. — 2-е изд., перераб. и доп. — Москва : Издательство Юрайт, 2022. — 289 с. — (Высшее образование). — ISBN 978-5-534-10636-7. — Текст : электронный // Образовательная платформа Юрайт [сайт]. — URL:<https://urait.ru/bcode/489561>

3. Трофимов, В. В. Информатика в 2 т. Том 1 : учебник для среднего профессионального образования / В. В. Трофимов. — 3-е изд., перераб. и доп. — Москва : Издательство Юрайт, 2022. — 553 с. — (Профессиональное образование). — ISBN 978-5-534-02518-7. — Текст : электронный // Образовательная платформа Юрайт [сайт]. — URL: https://urait.ru/bcode/491211

Приложение

### **ФЕДЕРАЛЬНОЕ АГЕНТСТВО ЖЕЛЕЗНОДОРОЖНОГО ТРАНСПОРТА**

#### **ФЕДЕРАЛЬНОЕ ГОСУДАРСТВЕННОЕ БЮДЖЕТНОЕ ОБРАЗОВАТЕЛЬНОЕ УЧРЕЖДЕНИЕ ВЫСШЕГО ОБРАЗОВАНИЯ «ПЕТЕРБУРГСКИЙ ГОСУДАРСТВЕННЫЙ УНИВЕРСИТЕТ ПУТЕЙ СООБЩЕНИЯ ИМПЕРАТОРА АЛЕКСАНДРА I» (ФГБОУ ВО ПГУПС) КАЛУЖСКИЙ ФИЛИАЛ ПГУПС**

# **МЕТОДИЧЕСКИЕ УКАЗАНИЯ по организации и проведению практических занятий**

По учебной дисциплине: ЕН.02. Информатика

Специальность:

23.02.01 Организация перевозок и управление на транспорте (по видам)

2021

Образование должно соответствовать потребностям общества, а современному информационному обществу требуются специалисты, которые могли бы быстро адаптироваться к изменяющимся условиям и демонстрировать высокую эффективность в профессиональной деятельности.

Методические указания по организации и проведению практических занятий разработаны в соответствии с рабочей программой учебной дисциплины ЕН.02. Информатика и предназначены для выполнения практических занятий обучающимися.

В результате освоения учебной дисциплины обучающийся должен **уметь**:

использовать изученные прикладные программные средства.

#### **знать**:

основные понятия автоматизированной обработки информации, общий состав и структуру персональных электронно-вычислительных машин и вычислительных систем;

базовые системные программные продукты и пакеты прикладных программ.

**В результате освоения учебной дисциплины происходит поэтапное формирование элементов общих и профессиональных компетенций:**

ОК 1. Понимать сущность и социальную значимость своей будущей профессии, проявлять к ней устойчивый интерес.

ОК 2. Организовывать собственную деятельность, выбирать типовые методы и способы выполнения профессиональных задач, оценивать их эффективность и качество.

ОК 3. Принимать решения в стандартных и нестандартных ситуациях и нести за них ответственность.

ОК 4. Осуществлять поиск и использование информации, необходимой для эффективного выполнения профессиональных задач, профессионального и личностного развития.

ОК 5. Использовать информационно-коммуникационные технологии в профессиональной деятельности.

ОК 6. Работать в коллективе и команде, эффективно общаться с коллегами, руководством, потребителями.

ОК 7. Брать на себя ответственность за работу членов команды (подчиненных), результат выполнения заданий.

ОК 8. Самостоятельно определять задачи профессионального и личностного развития, заниматься самообразованием, осознанно планировать повышение квалификации.

ОК 9. Ориентироваться в условиях частой смены технологий в профессиональной деятельности.

ПК 1.1. Выполнять операции по осуществлению перевозочного процесса с применением современных информационных технологий

управления перевозками.

ПК 2.1. Организовывать работу персонала по планированию и организации перевозочного процесса.

ПК 2.3. Организовывать работу персонала по технологическому обслуживанию перевозочного процесса.

ПК 3.1. Организовывать работу персонала по обработке перевозочных документов и осуществлению расчетов за услуги, предоставляемые транспортными организациями.

Рабочей программой предусмотрено выполнение обучающимися практических занятий, включая, как обязательный компонент практические задания с использованием персонального компьютера.

ФГОС СПО предусматривает как результат освоения программы подготовки специалистов среднего звена не просто сумму усвоенной информации в виде знаний, умений и навыков (ЗУН), а модель специалиста, обладающего определённым набором общих и профессиональных компетенций.

Формирование общих и профессиональных компетенций будущих специалистов среднего звена не отменяет ЗУНы, а включает их как необходимую составляющую. А требование к наличию практического опыта у обучающегося при изучении учебных дисциплин является для преподавателя императивом к действию - сделать акцент на деятельностную составляющую процесса обучения, то есть на формирование способности обучающегося применять полученные знания на практике.

Необходимо учитывать и наличие у студентов профессионально важных для данной специальности личностных качеств, содействовать их формированию и развитию.

Таким образом, в колледже при изучении учебной дисциплины ЕН.02. Информатика ведется постоянная работа по созданию условий для реализации компетентностного подхода в обучении, что способствует повышению качества профессиональной подготовки выпускников.

Наряду с рациональным применением используемых ранее традиционных и активных методов обучения осваиваются новые, в том числе интерактивные методы обучения, которые более эффективно содействуют формированию общих и профессиональных компетенций студентов:

Тема 3.2. Электронные таблицы. Практическое занятие «Многомерная модель. Транспортная задача» в форме case-study (разбор конкретной ситуации);

Тема 3.5. Программы создания презентации. Практическое занятие «Создание интерактивной презентации на выбор» в форме «круглого стола»;

Мастер-класс по теме 3.4. Графические редакторы. Практическое занятие «Обработка графических объектов».

Выполнение практических занятий способствует повышению уровня полученных знаний, систематизации полученных знаний, активизации мышления студентов, что является активным дополнением к теоретическому объяснению материала.

Методическая разработка может быть эффективно использована при изучении дисциплины ЕН.02. Информатика, а также при выполнении практических и самостоятельных работ студентами.

### **Перечень практических занятий по учебной дисциплине**

- 43. Переводы целых чисел из одной СС в другую. Арифметические операции в позиционных системах счисления.
- 44. Вычисление количества информации сообщения.
- 45. Магистрально-модульный принцип построения компьютера.
- 46. Сравнительная таблица основных параметров устройств хранения информации
- 47. Настройка пользовательского интерфейса. Управление объектами и элементами.
- 48. Операции с файлами и папками в Windows XX.
- 49. Выполнение основных операций с файлами и каталогами в FAR.
- 50. Стандартные программы. Одновременная работа с несколькими приложениями.
- 51. Форматирование символов. Форматирование абзацев.
- 52. Создание документа по теме раздела.
- 53. Создание и форматирование таблиц. Создание списков.
- 54. Размещение графики в документе.
- 55. Создание документа, содержащего чертеж.
- 56. Создание документа, содержащего математические и технические формулы, диаграммы, схемы.
- 57. Макетирование документа.
- 58. Создание и форматирование электронных таблиц.
- 59. Правила записи математических выражений. Ошибки в выражениях.
- 60. Создание и редактирование диаграмм. Типы диаграмм.
- 61. Относительные и абсолютные ссылки. Имена ячеек.
- 62. Сортировка и фильтрация данных в электронных таблицах.
- 63. Математические функции. Графики функций одного и двух аргументов.
- 64. Статистические функции.
- 65. Функции даты и времени. Строковые функции.
- 66. Логические функции. Логические выражения.
- 67. Решение задач на все виды функций.
- 68. Моделирование физических процессов. Расчет параметров геометрической модели.
- 69. Многомерная модель. Транспортная задача.
- 70. Комплексное использование возможностей электронных таблиц для создания документов.
- 71. Создание таблиц и пользовательских форм для ввода данных.
- 72. Создание БД, состоящей из двух и более таблиц.
- 73. Поиск в БД. Фильтры.
- 74. Организация работы с данными. Формирование запросов.
- 75. Запросы с использованием логических выражений.
- 76. Работа с данными и создание отчетов.
- 77. Проектирование реляционной БД.
- 78. Создание и использование реляционной БД.
- 79. Расчет информационного объема графических файлов.
- 80. Работа в GIMP.
- 81. Создание тематических графических объектов в Visio.
- 82. Разработка презентации.
- 83. Создание интерактивной презентации на выбор: «Перевозка грузов», «Оснащение пассажирских вагонов», «Типы грузовых вагонов»
- 84. Поиск информации в Интернет.
- 85. Работа с антивирусной программой.
- 86. Знакомство с АС на примере ДИСКОН.

Выполнение практических занятий рассчитано на 90 часов.

## Практическое занятие №1

- 1. Запустите текстовый редактор. Установите параметры станицы А4 книжная, поле левое 21 см, остальные 1 см. Установите параметры шрифта: гарнитура шрифта-Times New Roman, размер шрифта-12, начертание - обычное.
- 2. Наберите один абзац текста по образцу. Первая строка- отступ стандартный; Межстрочный интервал - полуторный; Выравнивание - по ширине. Скопируйте 1 абзац, вставь его после текста первого.
- 3. Вставьте после текста следующие символы ©,  $\S$ , — вкладка Специальные символы;  $\mathcal{A} \square \square$  — вкладка Символы
- 4. Установите в первом абзаце напечатанного текста различные размеры **шрифта**: первое слово — 22 пт., второе — 18 пт., третье — 14 пт., четвертое — 10 пт.
- 5. Произведите во втором абзаце следующие преобразования, выделяя нужные слова: первые два слова оформить полужирным шрифтом; вторые два слова курсивом; третьи два слова — подчеркиванием: следующие два слова — курсивом + полужирным + полчеркиванием.
- 6. Оформите во втором абзаце в первой строке каждые два слова разным пветом
- 7. Задайте во втором абзаце разные виды подчеркивания: первое слово с одинарным подчеркиванием. второе - с пунктирным подчеркиванием, третье - с двойным подчеркиванием.
- 8. Добавьте нижний колонтитул: укажите свою ФИО, группу и дату. Покажите работу преподавателю и распечатайте документ.

ВЫВОД: Сделать выводы о возможностях текстового редактора.

## Образец текста:

Настоящим уведомляем, что студент (Фамилия И. О.) (Группа) легко владеет тестовым редактором и группы быстро осваивает новые методы работы.

Выполнив наши задания, надеемся Вы сможете плодотворно использовать тестовый редактор в своей дальнейшей работе, продолжая осваивать возможности этой программы.

9. Выполнить предложенное задание в текстовом редакторе

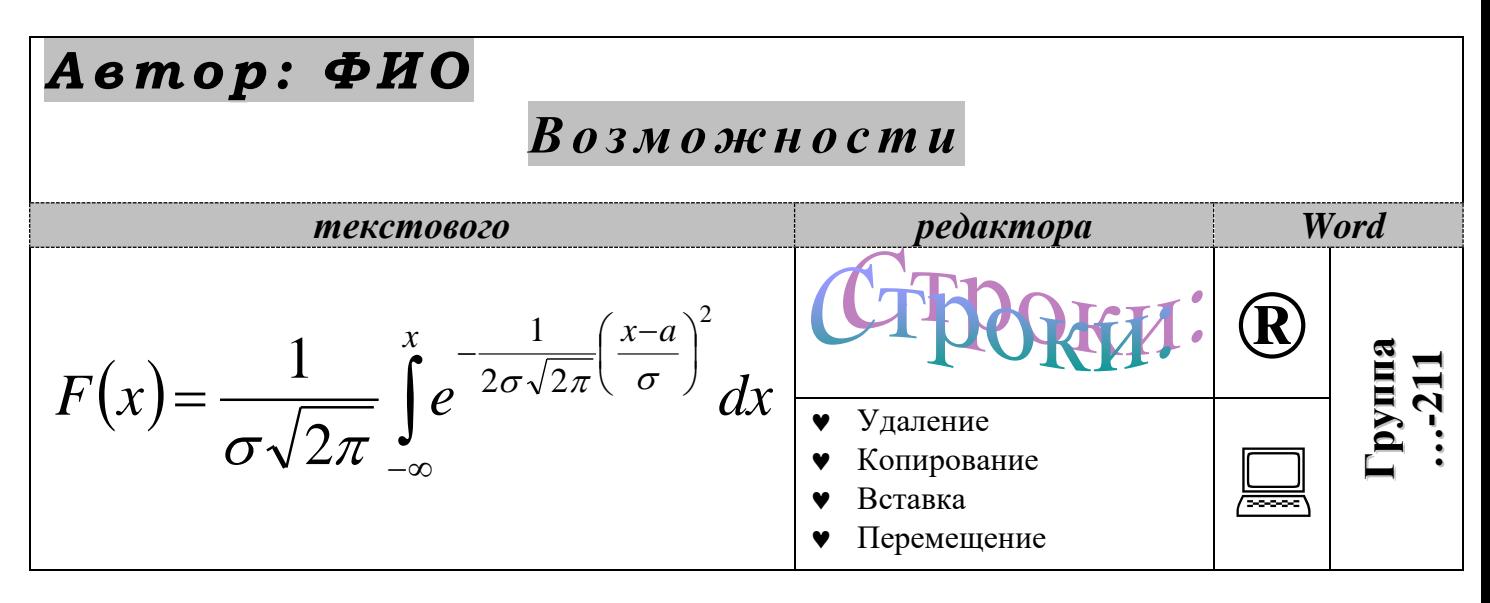

### Практическое занятие №2 Залание 1

- 1. Согласно варианту создайте таблицу в книге Microsoft Excel
- 2. Сохраните файл, покажите преподавателю и распечатайте результаты расчетов и диаграмму

ЗАДАНИЕ 1: сделайте расчеты для вычисления стоимость каждого продукта и итоговой затраченной суммы (Количество продуктов залайте сами). Постройте круговую лиаграмму на  $\overline{\text{OCHOBAHUU}}$  графы «Итог стоимость» на этом же писте книги

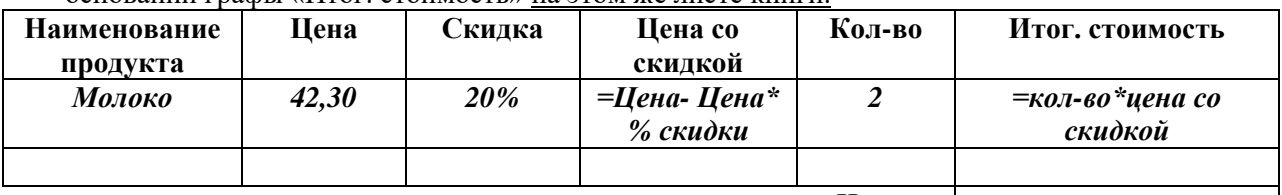

Итого

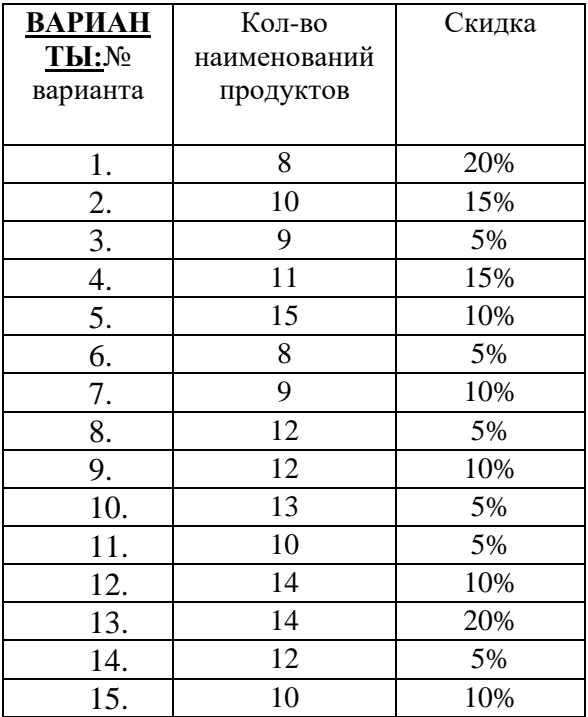

## Залание 2

При записи формул в ЭТ можно использовать Мастер функций, который содержит стандартные (встроенные) функции.

Мастер функций вызывается командой Вставка - Функция. Все множество функций делится на Категории: Математические, Статистические, Логические, Финансовые, Функции Даты и времени, Текстовые.

К математическим функциям относятся:

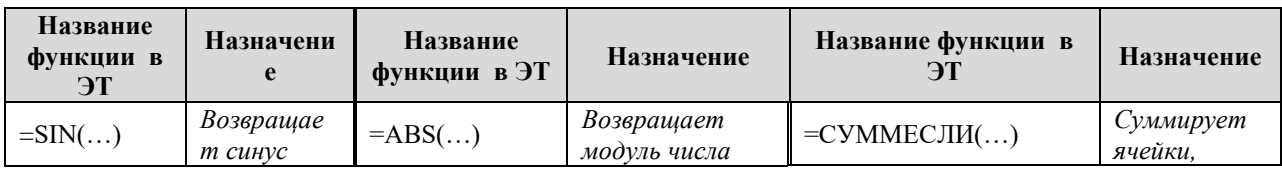

1 Здесь приводится неполный список

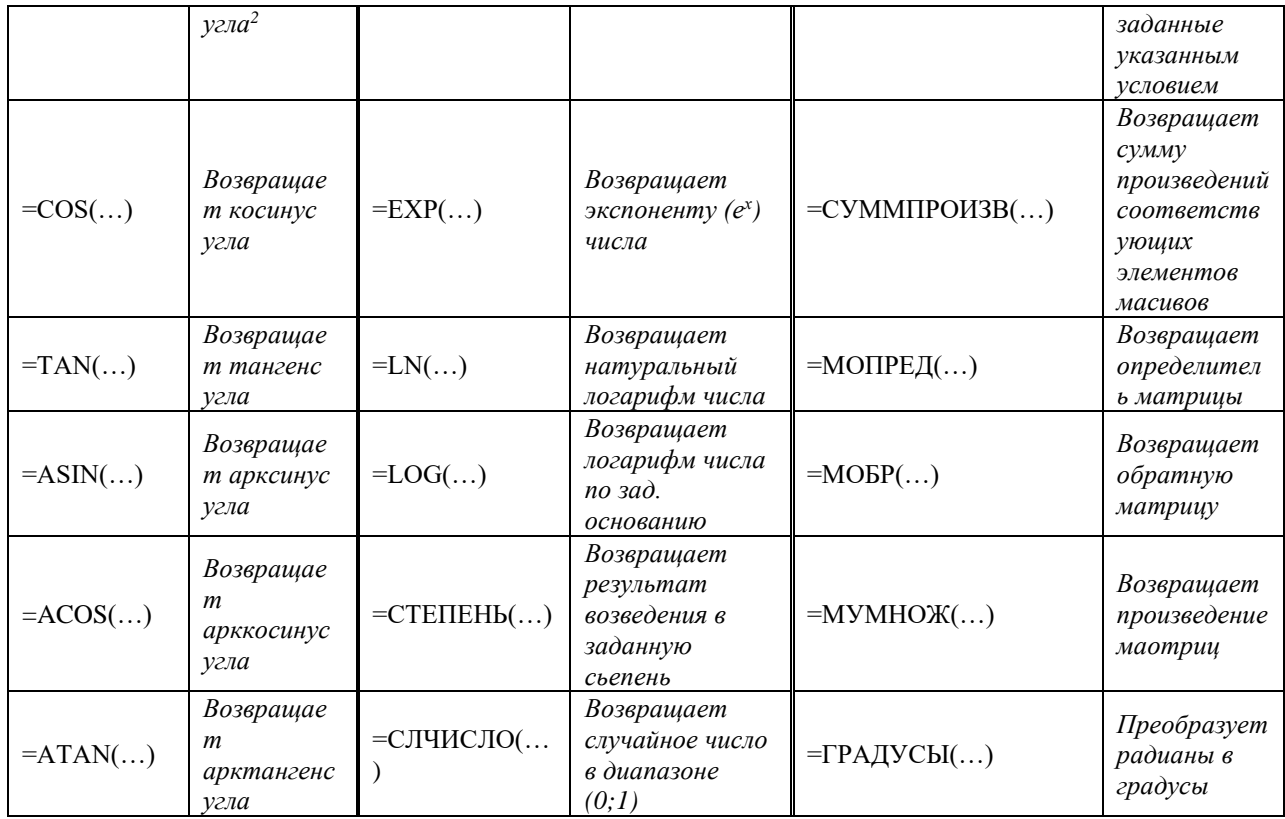

#### **Пример 1**

Составить таблицы значений двух функций *f(x)* и *g(x)* с шагом 0,1 на отрезке [-1;3] и построить графики этих функций в одной координатной плоскости.

$$
f(x) = \sin(2x + \frac{\pi}{3}) \quad g(x) = \sqrt{\cos(\frac{x}{2} - \frac{\pi}{4})}
$$
 1. The *permemen* bar 1. *Meptum* 1. *Im* 1. *Im*

2. Заполнить ячейки листа след образом:

Формулы можно вводить или с помощью Вставки функции  $\boxed{\hat{f}_x}$ , которая загружает Мастер функций или непосредственно с клавиатуры, но **для этого необходимо не допускать ошибок в именах функций.**

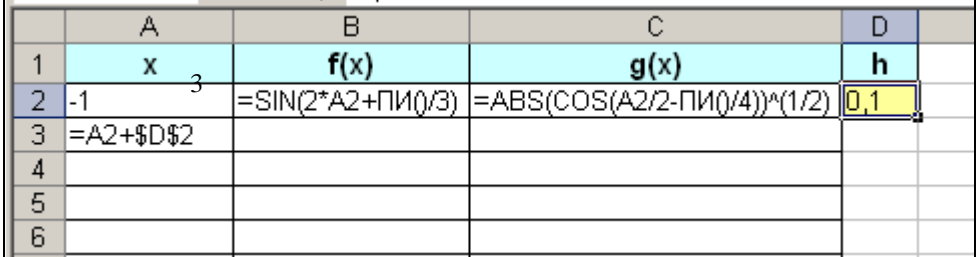

Установить формат чисел в столбце аргументов – Числовой – 2 знака после запятой, а в столбце функций – 3 знака после запятой

Для построения графиков выделить диапазон В1:С42 и вызвать команду Лента Вставка, Группа Диаграмма, График, График, ОК; В Контекстной ленте Конструктор Нажать на кнопку Выбрать данные, Справа: Подписи горизонтальной оси- Изменить, Выделить мышью диапазон А2:А28, ОК; В том же окне слева: Элементы легенды выделить Ряд1, нажать Изменить, Ввести F(x), ОК, аналогично G(x))

- 3. Ввести в поле Название диаграммы Графики двух функций, в поле ось абсцисс х, в поле ось ординат –  $f(x)$ ,  $g(x)$ .
- 4. Расположить диаграмму на отдельном листе Работа с диаграммами, Кнопка Переместить диаграмму, на отдельном листе,который назвать – Графики двух функций

<sup>2</sup> Все тригонометрические функции работают с углами измеренными в радианах.

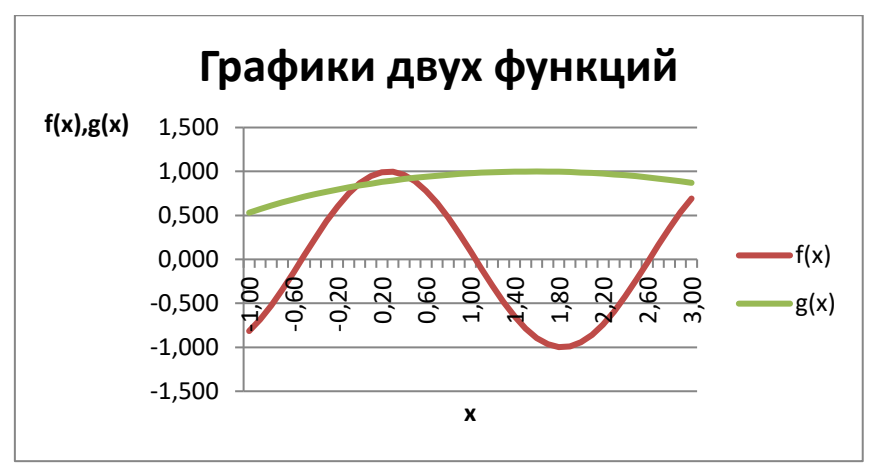

5. Сохранить текущие изменения.

## **Практическое занятие №43. Создание интерактивной презентации по теме АСУ и АРмы на железнодорожном транспорте**

**Цель**: научиться создавать переходы между слайдами по гиперссылкам и по

управляющим клавишам

### **Ход Работы:**

- 1. Открыть презентацию
	- a. Создать Переходы между слайдами согласно схеме:
	- b. Переход по гиперссылке:
		- i.Выделить объект для которого делается переход
		- ii.Панель Вставка –Гиперссылка
		- iii.В появившемся диалоговом окне выбрать Связать с Местом в документе
		- iv.Появится перечень слайдов. Указать нужный слайд ОК
	- c. Переход по Управляющей клавише
		- i. Выделить слайд от которого делается Возврат
		- ii. Вставка Фигуры -Управляющие кнопки
	- iii. Выбрать кнопку Возврат.
	- iv. Указатель мыши примет вид крестика . Нарисовать кнопку
	- v. Появится диалоговое окно Настройка действия. В Разделе По щелчку мыши Выбрать: Перейти по гиперссылке, открыть список и далее выбрать Слайд… В появившемся перечне слайдов выделить слайд возврата (2 или 10), ОК
- 2. Для каждого объекта презентации настроить Анимацию
	- a. Выделить объект
	- b. Панель Анимация Настройка анимации
	- c. Появится рабочая панель Настройка анимации
	- d. Нажать кнопку Добавить эффект далее Вход выбрать эффект Появление
	- e. В рабочей панели для выбранного эффекта настроить Изменения
		- i. Начало после предыдущего
		- ii. Скорость Быстро
	- f. Анимацию можно просмотреть, нажав на кнопку Просмотр
- 3. Для всех объектов настроить анимацию на Вход последовательно В зависимости от смысла для некоторых объектов настроить анимацию на Выделение, а для объектов Матричный принтер и Монитор на базе ЭЛТ настроить анимацию на Выход
- 4. Эффекты Анимации, Направление, Скорость выбирать самостоятельно, однако следует помнить, что в рамках одного слайда эффекты должны быть однородны
- 5. Просмотреть: Показ слайдов С начала
- 6. Отредактировать презентацию.
- 7. Отредактировать время –Показ слайдов –Настройка времени (презентация не должна быть затянутой)
- 8. Окончательный вариант сохранить в режиме презентации (просто сохранить).
- 9. Далее сохранить в режиме Демонстрации презентации . Нажать кнопку Office выбрать Сохранить как - Демонстрация Power Point, Сохранить.

#### **Задание:**

### **Знакомство с АС на примере ДИСКОН.**

**Цель:** познакомиться с автоматизированной системой Дискон.

В настоящее время на железных дорогах России в постоянной эксплуатации находится автоматизированная система управления контейнерными перевозками ДИСКОН.

Основное назначение системы ДИСКОН – повышение эффективности перевозок, прежде всего за счет наиболее рациональной работы с каждым контейнером, постоянного контроля за его дислокацией, состоянием и соблюдением правильности выполнения каждой операции. Ни один контейнер не должен выпадать из поля зрения системы при нахождении его на стальных магистралях страны. Такие подходы приняты сейчас в мире и реализованы на многих железных дорогах Европы и Америки.

Контейнерные перевозки ведутся по всей России. Операции с контейнерами проводятся на 41 пограничном переходе, 63 стыковых пунктах между железными дорогами, 54 припортовых

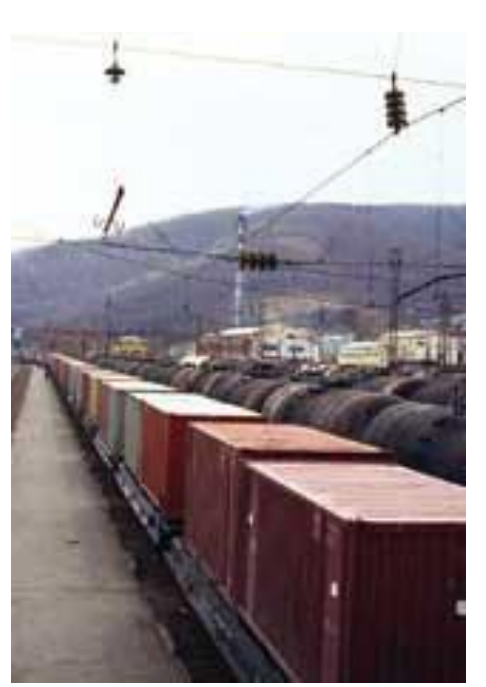

станциях, 171 станции с подъездными путями предприятий, 610 станциях, имеющих пункты для погрузки, выгрузки и сортировки контейнеров на вагонах.

На сети дорог ежесуточно грузятся более пяти тысяч контейнеров, принадлежащих «Российским железным дорогам» и железнодорожным администрациям стран СНГ и Балтии, а также приватных (собственных).

Автоматизированная система ДИСКОН аналогично действующей системе управления в отрасли имеет трехуровневую структуру. Это – линейный уровень (станции), дорожный (управления дорог) и сетевой (центральный аппарат ОАО «РЖД»).

На линейном уровне проводят операции непосредственно с контейнерами, документируют эти операции и вводят информацию в систему.

Линейный уровень ДИСКОН основан на использовании АСУ контейнерного пункта (АСУ КП), АРМов СПВ (по пограничным переходам), АРМов агента припортовой станции. АСУ КП представляет собой комплекс АРМов, основными в котором являются АРМы приемосдатчика контейнерной площадки (АРМ ПСК) и АРМы подготовки перевозочных документов товарным кассиром (АРМ ППД системы ЭТРАН).

На крупных контейнерных пунктах АСУ КП включает в себя до тридцати рабочих мест. В ее состав могут входить также АРМы заведующего контейнерным пунктом (отделом) и актово-претензионного отдела. Для крупных систем выделяется сервер. Для систем с пятью-шестью АРМами в качестве сервера используется одно из рабочих мест. АСУ КП обеспечивает автоматизацию всех технологических операций на контейнерном пункте.

Таким образом, линейный уровень – главный источник информации – регистрирует операции с каждым контейнером на всем полигоне российских железных дорог.

ЛИСКОН представляет собой совокупность территориально и иерархически распределенных, взаимодействующих как единое целое компонентов, обеспечивающих решение функциональных задач системы.

Информация с линейного уровня ДИСКОН поступает на дорожный уровень

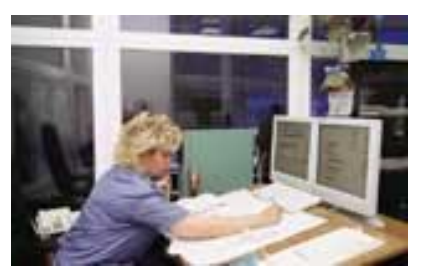

системы, где в каждом из 17 ИВЦ дорог ведутся оперативные линамические модели операций  $\mathbf{c}$ контейнерами (КМД), функционирующими как составная часть единой модели перевозочного процесса дорожной оперативной системы управления перевозками (АСОУП). Контейнерная динамическая модель информационно взаимосвязана с вагонной (ВМД), поездной (ПМД) и отправочной (МГО) моделями дороги.

В результате любая операция с контейнером со всей совокупностью реквизитов размещается в модели перевозочного процесса дороги, включая ее составляющую – КМД. Например, при приеме груза к перевозке данные накладной, поступающие в систему сообщением 410, полностью размещаются в модели грузовых отправок (МГО), а в КМД регистрируется соответствующая операция с установлением связи между моделями по номеру контейнера и номеру накладной.

В КМД регистрируется 61 операция с контейнерами по 26 информационным сообщениям. Таким образом, можно считать завершенным этап создания средств ведения номерных контейнерных моделей с обеспечением регистрации в них практически всех операций с контейнерами. Схематически операции с контейнерами, регистрируемые в системе ЛИСКОН, могут быть представлены в виде цепочек операций по обороту контейнера: груженый рейс, порожний рейс и в нерабочем парке.

Олно из важнейших качеств системы ЛИСКОН - наличие в ней мошной системы контроля входной информации. Информация об очередной операции с контейнером проверяется как на соответствие отдельных реквизитов нормативно-справочной информации (НСИ), включая автоматизированный банк данных паспортов контейнеров, так и на соответствие ранее введенной в систему информации.

Уже на первых этапах создания системы ДИСКОН номерные контейнерные модели на дорожном и сетевом уровне позволили по-новому и более эффективно решать ряд важнейших задач, а именно: обеспечение сохранности инвентарного парка контейнеров; контроль за возвратом контейнеров «РЖД», сданных за пределы сети компании; обоснованный и точный расчет платы за пользование контейнерами, как «чужими» на дорогах «РЖД», так и принадлежности ОАО «РЖД» на других дорогах СНГ и Балтии; информирование контрагентов перевозки о состоянии и дислокации контейнеров на любой момент времени; контроль за соблюдением графика движения ускоренных контейнерных поездов.

Ежегодный экономический эффект от внедрения задач первой очереди системы ДИСКОН составляет не менее 80 миллионов рублей.

Выходная информация из системы ДИСКОН на дорожном и сетевом уровнях выдается на рабочие места пользователей как в регламенте по времени или совершаемым операциям, так и по -<br>запросам пользователей. При этом она может быть выдана как в виде сформированных выходных документов с использованием запросной системы АСОУП, так и с помощью специализированных работника «ТрансКонтейнер», АРМ работника территориального отделения APMOB: «ТрансКонтейнер» дороги и в АРМ по слежению за ускоренными контейнерными поездами.

Среди важнейших целей развития системы ДИСКОН назовем автоматизацию считывания номеров контейнеров. В мире существует и практически используется несколько типов систем автоматического считывания информации с контейнеров. Основные из них - системы двух типов: с использованием латчиков, устанавливаемых на контейнеры, и оптические системы считывания номеров.